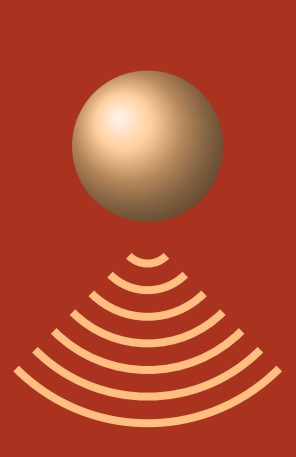

# **alterqcm.sty v3.1** altergem.sty

# AlterMundus

## Alain Matthes

20 avril 2009

<http://altermundus.fr>

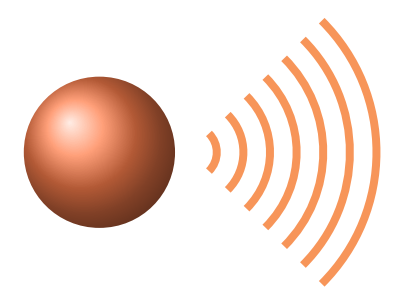

### [Alain Matthes](mailto:al.ma@mac.com) alterqcm.sty

*alterqcm.sty est un package pour mettre en page le plus simplement possible des questionnaires à choix multiples sous forme de tableaux à deux colonnes.* [doc-tkz-alterqcm 2009/04/20]

**IF Je remercie Michel Bovani** pour nous permettre d'utiliser fourier et utopia avec *EIFX*. **t** $F$  Je remercie également **Jean-Côme Charpentier**, Manuel Pégourié-Gonnard, Franck Pastor, Ulrike **Fischer** et **Josselin Noirel** pour les différentes idées et conseils qui m'ont permis de faire ce package.

Vous pouvez envoyer vos remarques, et les rapports sur des erreurs que vous aurez constatées à l'adresse suivante [Alain Matthes](mailto:al.ma@mac.com) This file can be redistributed and/or modified under the terms of the LATEX Project Public License Distributed from CTAN archives in directory [CTAN://macros/latex/base/lppl.txt](CTAN:// macros/latex/base/lppl.txt).

### <span id="page-2-0"></span>**Table des matières**

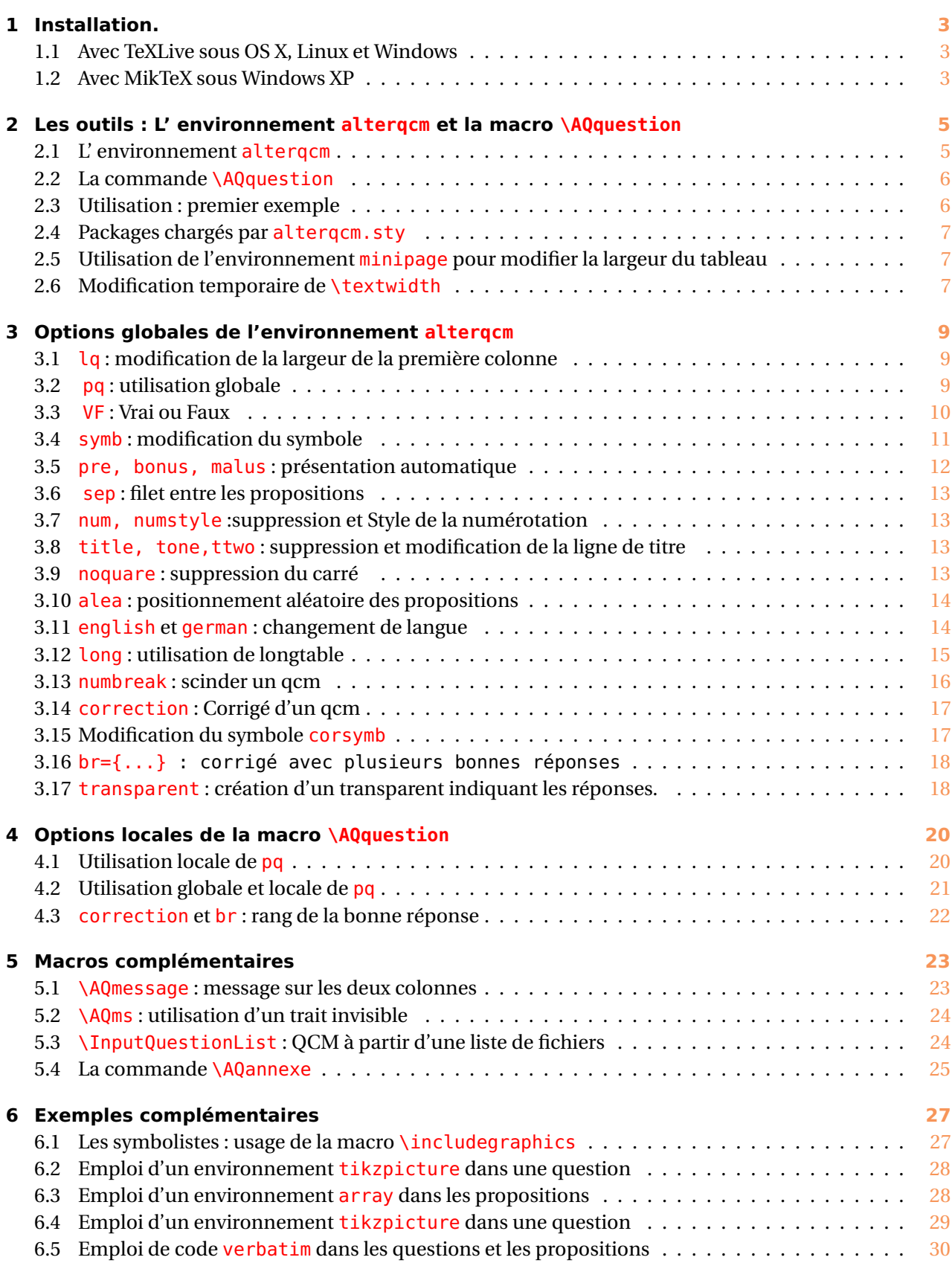

### <span id="page-3-0"></span>**1 Installation.**

Il est possible que lorsque vous lirez ce document, <mark>alterqcm</mark> soit présent sur le serveur du CTAN <sup>1</sup>. Si alterqcm ne fait pas encore partie de votre distribution, ce chapitre vous montre comment l'installer.

### <span id="page-3-1"></span>**1.1 Avec TeXLive sous OS X, Linux et Windows**

Créer un dossier prof avec comme chemin : texmf/tex/latex/prof.

texmf est un dossier personnel, voici les chemins de ce dossier sur mes deux ordinateurs :

- sous OS X **/Users/ego/Library/texmf** ;
- sous Ubuntu **/home/ego/texmf** ;
- sous Windoxs Je n'ai jamais utilisé ce système avec cette distribution mais je suppose que l'installation doit ressembler à celle sous Linux et OSX.
- 1. Placez altergom.sty dans le dossier prof.
- 2. Ouvrir un terminal, puis faire sudo texhash
- 3. Vérifier que xkeyval>=2.5, ifthen, array, multirow, longtable et amsmath sont installés car ils sont obligatoires, pour le bon fonctionnement de altergom.

Mon dossier texmf est structuré ainsi :

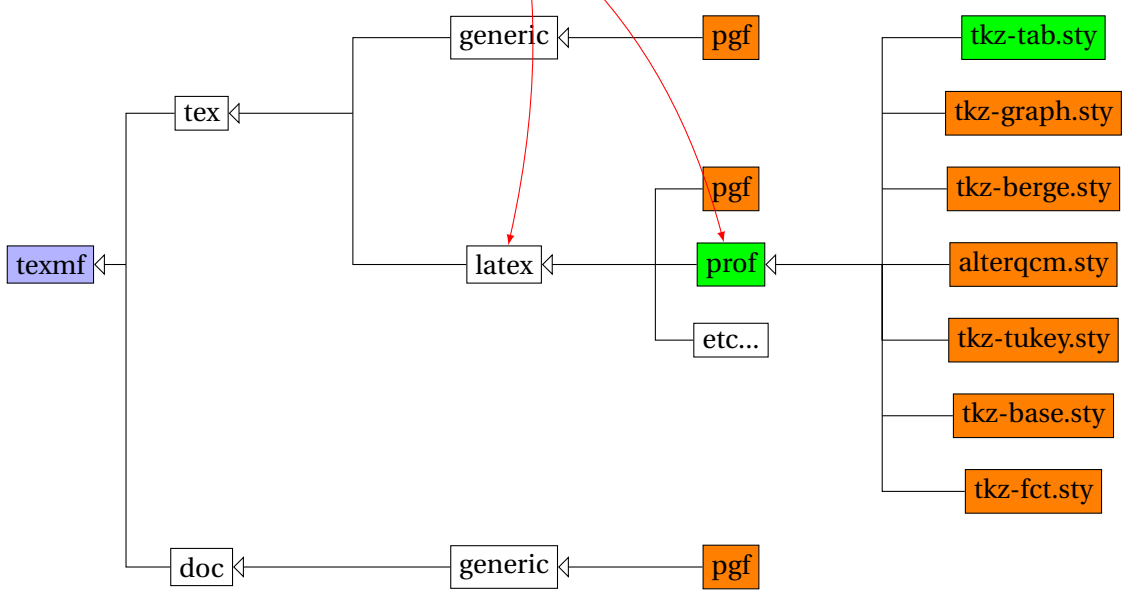

### <span id="page-3-2"></span>**1.2 Avec MikTeX sous Windows XP**

Je ne connais pas grand-chose à ce système mais un utilisateur de mes packages **Wolfgang Buechel** a eu la gentillesse de me faire parvenir ce qui suit :

Pour ajouter  $\mathsf{alterqcm}$  .  $\mathsf{sty} \ \grave{\mathrm{a}}$  MiKTeX  $^2$  :

– ajouter un dossier prof dans le dossier [MiKTeX-dir]/latex/tex

<sup>1.</sup> alterqcm ne fait pas encore partie de TeXLive mais il sera bientôt possible de l'installer avec *tlmgr*

<sup>2.</sup> Essai réalisé avec la verion 2.7

- <span id="page-4-0"></span>– copier alterqcm.sty dans ce dossier,
- mettre à jour MiKTeX, pour cela dans shell DOS lancer la commande mktexlsr -u ou bien encore, choisir Start/Programs/Miktex/Settings/General puis appuyer sur le bouton Refresh FNDB .

### <span id="page-5-2"></span><span id="page-5-0"></span>**2 Les outils : L' environnement alterqcm et la macro \AQquestion**

### <span id="page-5-1"></span>**2.1 L' environnement alterqcm**

\begin{alterqcm}[〈*options*〉] 〈*environment contents*〉 \end{alterqcm}

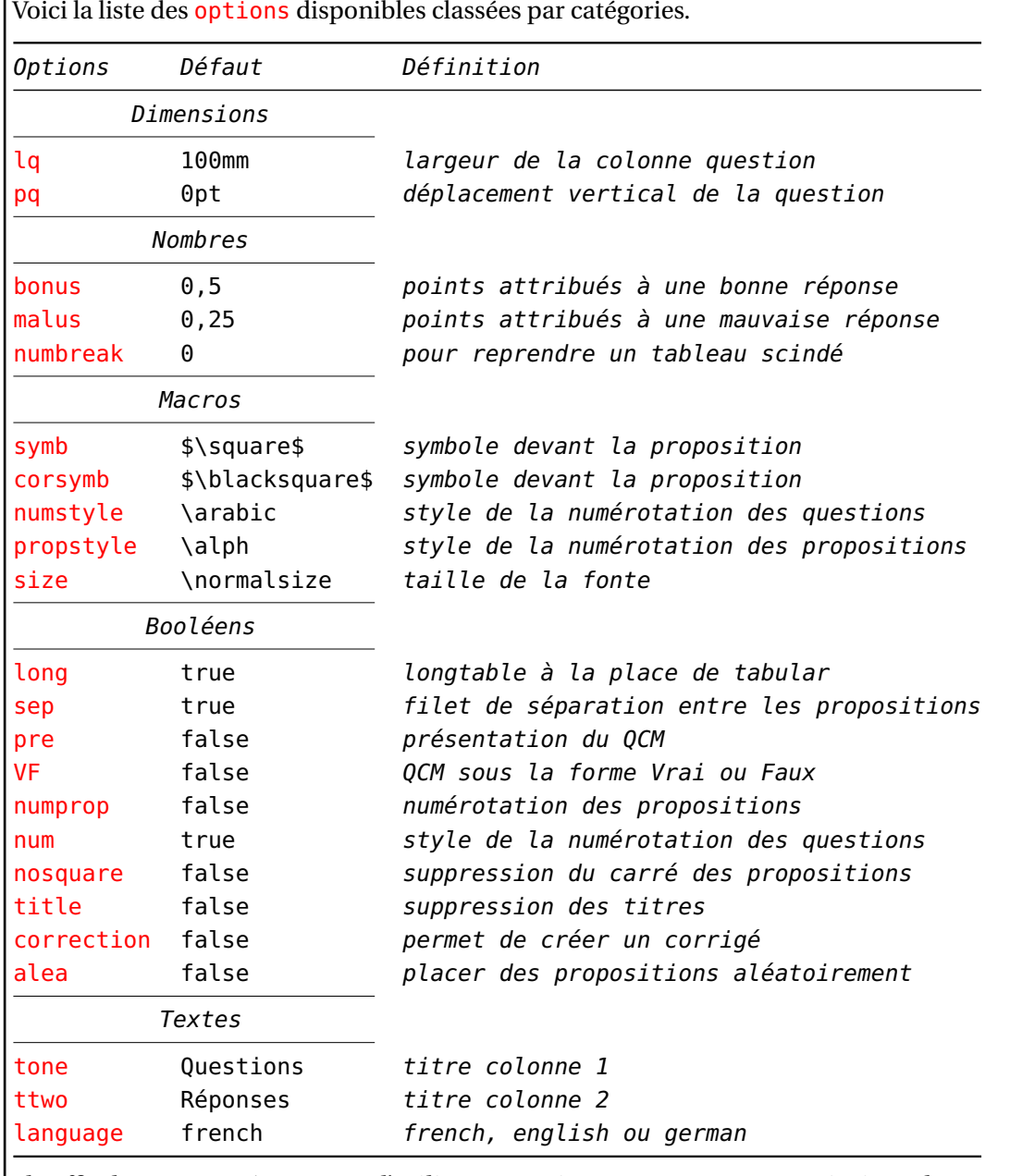

*Il suffit donc pour créer un* QCM *d'utiliser un environnement* alterqcm *ainsi que la macro* \AQquestion *définie dans la section suivante.*

 $\overline{\phantom{a}}$ 

### <span id="page-6-2"></span><span id="page-6-0"></span>**2.2 La commande \AQquestion**

\AQquestion[ $\langle local\ options\rangle$ ]{ $\langle quest\rangle$ }{{ $\langle prop_1\rangle$ },...,{ $\langle prop_n\rangle$ }}

Cette macro utilise deux arguments, le premier définit la question, le second est une liste qui définit les propositions.

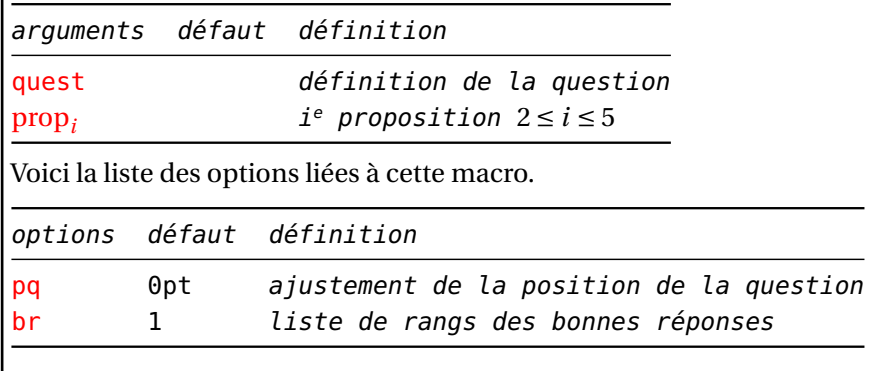

### <span id="page-6-1"></span>**2.3 Utilisation : premier exemple**

Il suffit d'utiliser un environnement alterqcm et la macro \AQquestion, voici un exemple :

```
\documentclass[12pt]{article}
\usepackage[utf8]{inputenc}
\usepackage[upright]{fourier}
%\usepackage[T1]{fontenc}
%\usepackage{lmodern}
\usepackage{alterqcm}
\usepackage{fullpage}
%\usepackage{longtable}
% nécessaire pour l'option "long"
\usepackage[frenchb]{babel}
\parindent0pt
\begin{document}
\begin{alterqcm}
\AQquestion{Question}{%
 {Proposition 1},
 {Proposition 2},
 {Proposition 3}}
\end{alterqcm}
\end{document}
```
**alterqcm.sty** crée un nouvel environnement **alterqcm** qui permet l'obtention d'un tableau à deux colonnes. La colonne de gauche pour les questions, l'autre pour les différentes propositions. Les propositions sont données dans une liste :

```
{{Proposition 1},
{Proposition 2},
{Proposition 3}}.
Le nombre de propositions est compris
entre 2 et 5.
```
Ce qui donne comme résultat :

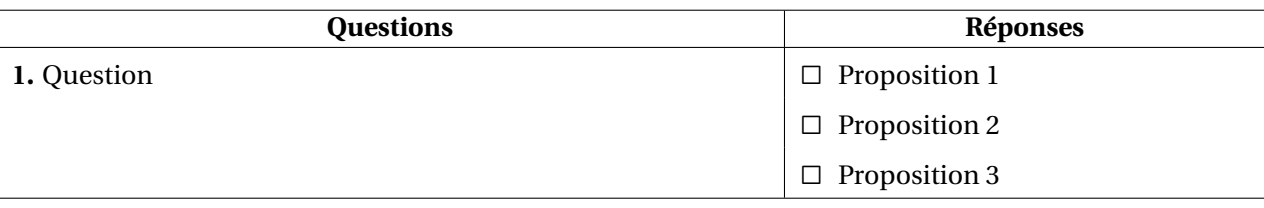

La largeur totale du tableau est égale à \textwidth. Par défaut la colonne question a pour largeur 100mm plus quelques millimètres ... introduits par le tableau. La largeur des réponses est égale à \textwidth diminuée de la largeur de la première colonne.

Le point important est que la hauteur des lignes des propositions soit calculée automatiquement afin, d'une part, que le texte des propositions soit placé correctement sans toucher les filets et d'autre part, que le texte de la question correspondante puisse être inclus dans sa case. Un positionnement précis est obtenu avec l'option pq.

### <span id="page-7-0"></span>**2.4 Packages chargés par alterqcm.sty**

La liste des packages chargés est la suivante :

```
\RequirePackage{xkeyval}[2005/11/25]
\RequirePackage{calc}
\RequirePackage{ifthen,forloop}
\RequirePackage{array}
\RequirePackage{multirow}
\RequirePackage{pifont}
```
Il vous sera nécessaire de charger longtable. sty si vous souhaitez utiliser l'option long pour un de vos tableaux. Vous avez besoin aussi de la macro \square, elle est soit définie dans le package fourier, soit dans le package amsmath..

### <span id="page-7-1"></span>**2.5 Utilisation de l'environnement minipage pour modifier la largeur du tableau**

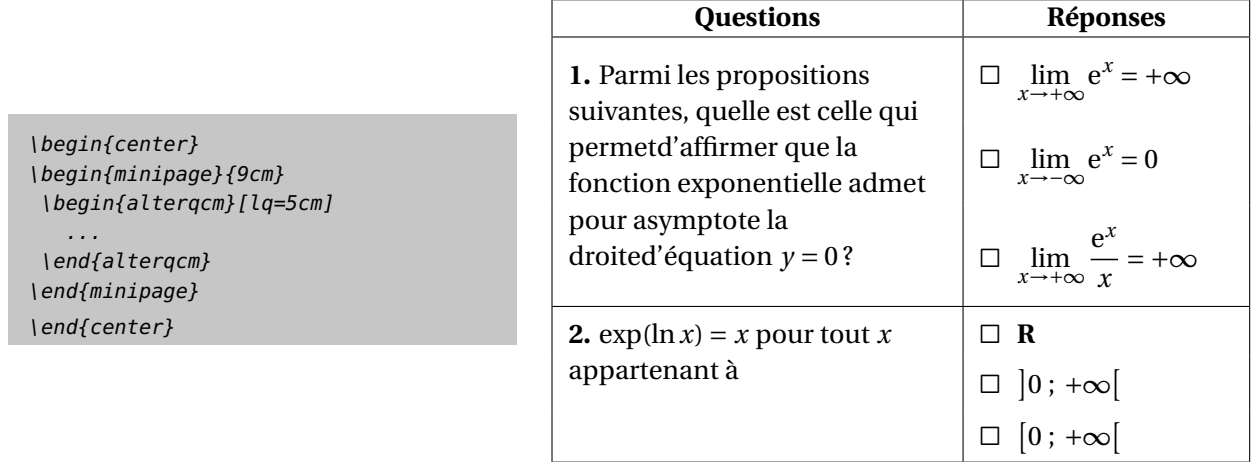

### <span id="page-7-2"></span>**2.6 Modification temporaire de \textwidth**

Il est possible d'utiliser des tableaux ainsi que d'autres structures dans le code de la question ou encore des propositions. Voici un exemple :

\newlength{\oldtextwidth}

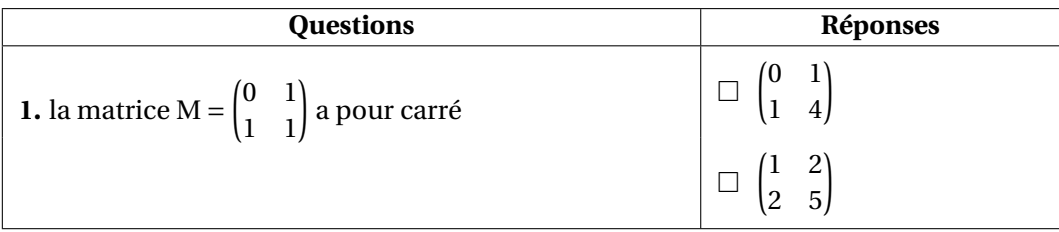

```
\setlength{\oldtextwidth}{\textwidth}
\setlength{\textwidth}{14cm}
\begin{alterqcm}[lq=88mm,symb=$\Box$]
 \AQquestion{la matrice%
 \( M=\begin{pmatrix}
        0 & 1 \\
        1 & 1 \\
\end{pmatrix} \) a pour carré}%
{%
{\(\begin{pmatrix}
        0 & 1 \\
        1 & 4 |\end{pmatrix}\)},%
{\(\begin{pmatrix}
        1 & 2 & 112 & 5 & 11\end{pmatrix}\)}
}
\end{alterqcm}
\setlength{\textwidth}{\oldtextwidth}
```
### <span id="page-9-3"></span><span id="page-9-0"></span>**3 Options globales de l'environnement alterqcm**

### <span id="page-9-1"></span>**3.1 lq : modification de la largeur de la première colonne**

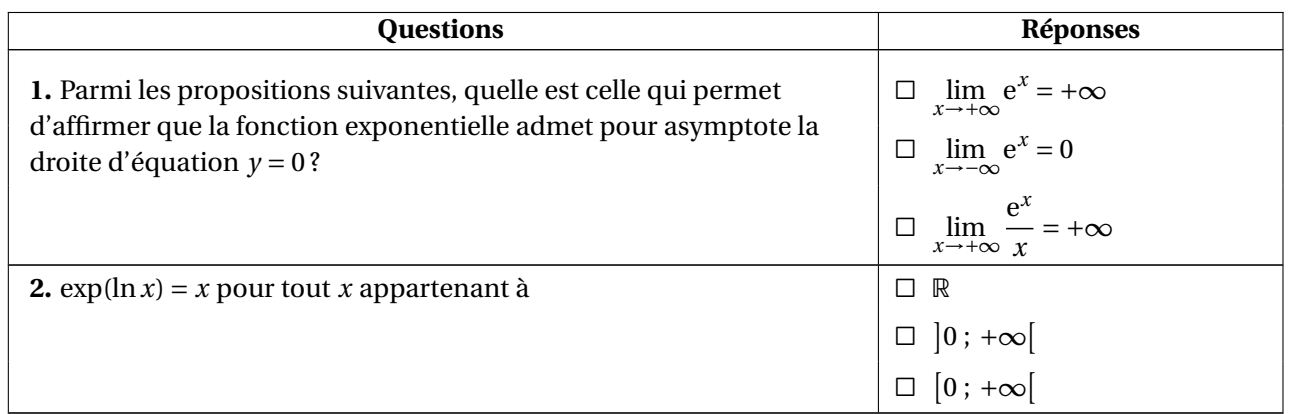

Voyons le code nécessaire pour obtenir ce tableau. Il faut placer \usepackage{alterqcm} dans le préambule. Il faut remarquer que seule la largeur de la colonne des questions est fournie lq=100mm et que cela est optionnel. Le nombre des propositions est ici **3** mais il peut varier d'une question à l'autre.

```
\begin{alterqcm}[long,lq=110mm]
 \AQquestion{Parmi les propositions suivantes, quelle est celle qui permet %
 d'affirmer que la fonction exponentielle admet pour asymptote %
    la droite d'équation fy = 0$ ?}
 \{\{\$|\ndisplaystyle\|lim_{x \to \infty}\} \nto +\infty\} \text{e}^x = + \infty$},
 {\{\text{\$}\}\}\ {\text{div}} {\text{div}} {\{\{\text{\$}\}\}\ {\{\text{\$}\}\ = + \infty$}}
 \text{AQquestion}[{}{exp$(\ln x) = x$ pour tout $x$ appartenant à }
 \{ {\{\$\} \text{mathbb}\} \},
 {\{\$ \}{big)}{\emptyset} \rightarrow; \rightarrow \infty\big[$},
 {\{\$\}big\}}
 \end{alterqcm}
```
### <span id="page-9-2"></span>**3.2 pq : utilisation globale**

Cette fois, il est nécessaire de déplacer plusieurs questions, j'ai placé un pq=2mm globalement c'est à dire comme ceci :\begin{alterqcm}[lq=85mm,pq=2mm]. **Toutes** les questions sont affectées par cette option mais certaines questions étaient bien placées et doivent le rester, aussi localement je leur redonne un pq=0mm.

<span id="page-10-1"></span>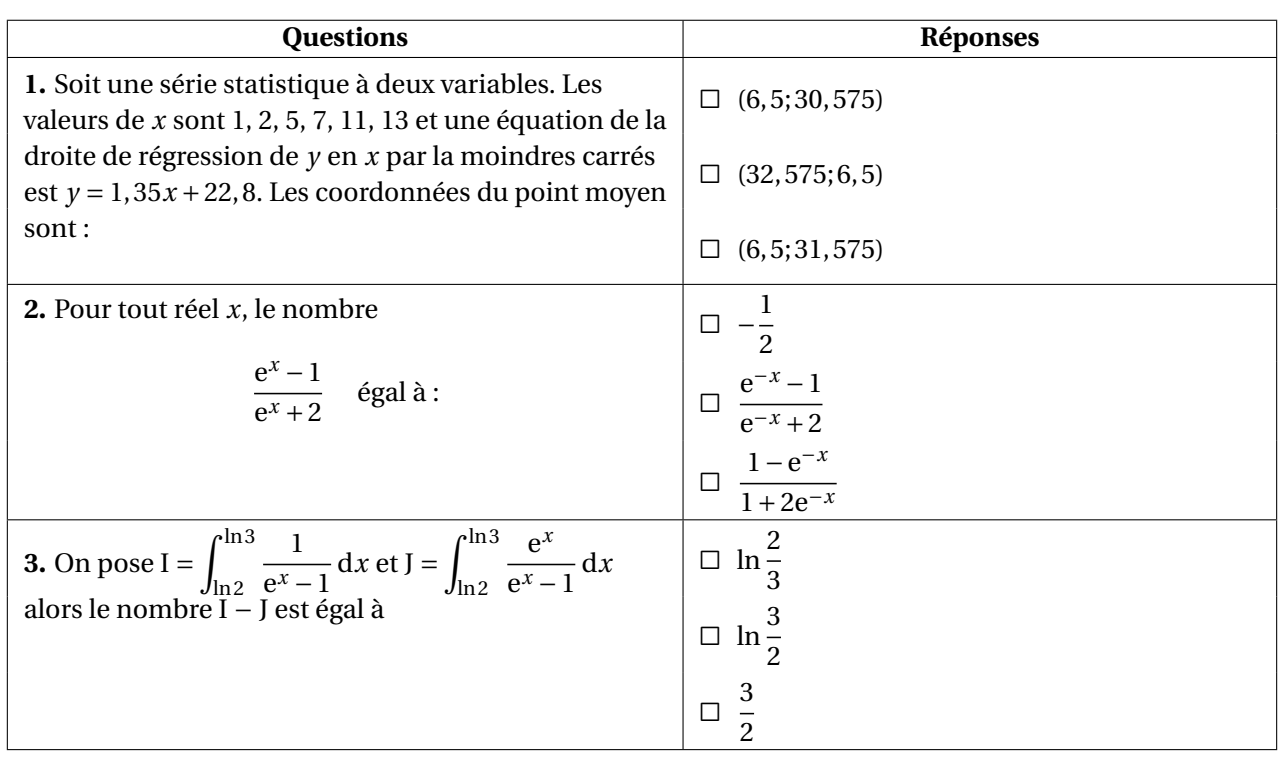

\begin{alterqcm}[lq=85mm,pq=2mm]

```
\AQquestion{Pour tout réel $x$, le nombre \[\dfrac{\text{e}^x - 1}
{\texttt{\{text/}e\}}^x + 2{\texttt{\{hslip12pt\}\}}{f5-\left{dfrac{1}{2},
{\{\text{star}\} dfrac{\text{e}^{-x} - 1}{\text{e}^{-x} + 2}$},
{\{\$ \}{dfrac{1 - \text{text{e}}{2} - \text{text{e}}{2} + \text{right}}\end{alterqcm}
```
### <span id="page-10-0"></span>**3.3 VF : Vrai ou Faux**

Les propositions ne sont que deux et le candidat doit choisir entre **Vrai** ou **Faux**. Cette fois, la syntaxe est allégée. Il n'est plus nécessaire d'écrire la liste des propositions et il suffit de positionner VF en plaçant dans les options VF.

Soit *f* une fonction définie et dérivable sur l'intervalle  $[-3; +\infty[$ , croissante sur les intervalles  $[-3; -1]$  et  $[2; +\infty]$  et décroissante sur l'inter $value [-1; 2].$ 

On note *f'* sa fonction dérivée sur l'intervalle  $[-3; +\infty[$ .

La courbe Γ représentative de la fonction *f* est tracée ci-dessous dans un repère orthogonal  $(0, \vec{\imath}, \vec{\jmath}).$ 

Elle passe par le point A(−3 ; 0) et admet pour asymptote la droite ∆ d'équation *y* = 2*x* −5.

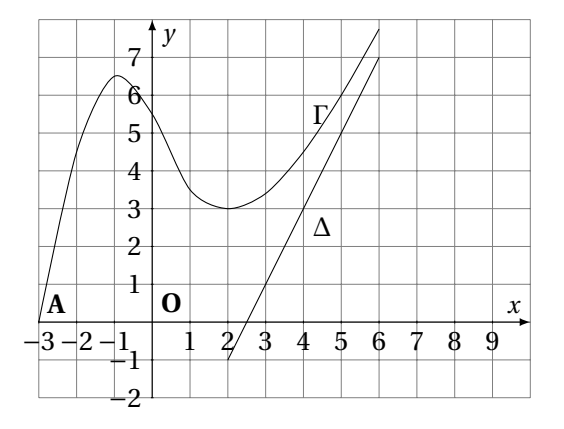

<span id="page-11-1"></span>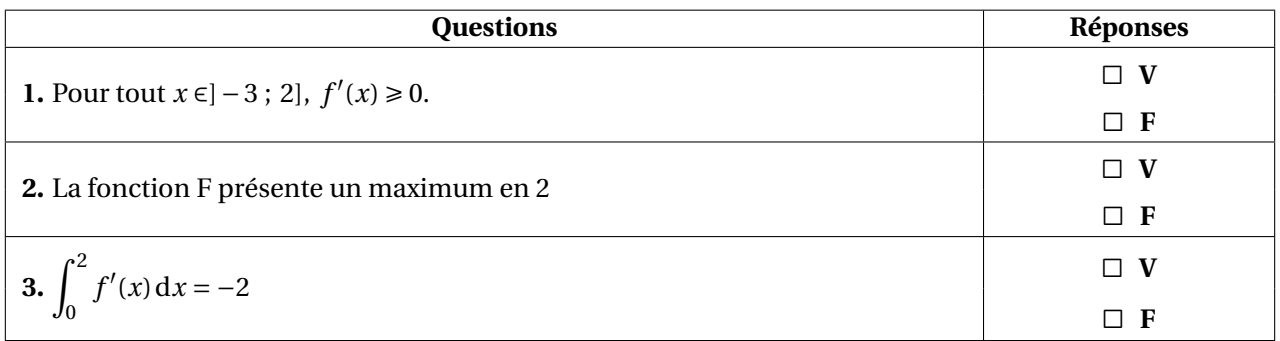

```
\begin{minipage}[t][][b]{.45\linewidth}
```

```
Soit f f une fonction définie et dérivable sur l'intervalle \phi\biq[-3~;~+\infty\biq[\phi,
 croissante sur les intervalles \frac{\phi}{s}\big\|ig\}-3\gamma\gamma-1\big\|big\|g\| \leq \frac{\phi}{s}\big\|big\|g\|2\gamma\gamma\gamma\big\|i\|f\|et décroissante sur l'intervalle $\big[-1~;~2\big]$.
 On note f's sa fonction dérivée sur l'intervalle f -3 \sim f \sim f + \infty
```

```
La courbe $\Gamma$ représentative de la fonction $f$ est tracée ci-dessous
dans un repère orthogonal \frac{\sin(\theta, -\cos(\theta))}{\sin(\theta, -\cos(\theta))}.
```

```
Elle passe par le point A\$(-3~\sim~;~0)\$ et admet pour asymptote la droite
$|\Delta \gg 5.
\end{minipage}
\hfill
```

```
\begin{minipage}[t][][b]{.45\linewidth}
\ln 11\begin{tikzpicture}[scale=0.5,>=latex]
\langle draw[very thin,color=gray] (-3,-2) grid (10,8);
 \frac{1}{\frac{1}{2}} (-3,0) -- (10,0) node[above left] {\small $x$};
 \{fore 1, 1, 2, ..., 9\}\langle d \rangle | draw[shift={(\x,0)}] (0pt,1pt) -- (0pt,-1pt)node[below] { $\x$};
 \frac{1}{\frac{1}{2}} (0, -2) -- (0,8) node[below right] {\small $y$};
 \{fore 8\}\draw[shift={(0,\y)}] (1pt,0pt) -- (-1pt,0pt) node[left] { $\y$};
 \frac{1}{\tan \theta} (-0.5, -2) -- (10,8);
 \node[above right] at (-3,0) {\textbf{A}};
 \setminus \text{node[above right]} at (0,0) \setminus \setminus \text{textbf{0}};
 \node[below right] at (4,3) {$\mathbf{\Delta}$};
 \node[above right] at (4,5) {$\mathbf{\Gamma}$};
 \draw plot[smooth] coordinates{%
 (-3,0)(-2,4.5)(-1,6.5)(0,5.5)(1,3.5)(2,3)(3,3.4)(4,4.5)(5,6)(6,7.75)\end{tikzpicture}
\end{minipage}
```

```
\begin{alterqcm}[VF,lq=125mm]
\AQquestion{Pour tout $x \in ]-\infty~;~2],~f'(x) \geqslant 0$.}
\AQquestion{La fonction $F$ présente un maximum en $2$}
\text{AQquestion}\{\$|\ndisplaystyle\|int_{0}^{0}^2 f'(x)\}:|\text{textd}x = -2\$\}\end{alterqcm}
```
### <span id="page-11-0"></span>**3.4 symb : modification du symbole**

Si vos fontes ne possèdent pas le symbole \$\square\$ ou encore \$\blacksquare\$ vous pouvez utiliser celui fourni par le package ou bien en créer un vous même. \altersquare, \dingsquare et \dingchecksquare sont fournies par alterqcm. Voici comment sont définies ces macros.

<span id="page-12-1"></span>\newcommand\*{\altersquare}{\vbox{\hrule\hbox to 6pt% {\vrule height 5.2pt \hfil\vrule}\hrule}}

on obtient  $\Box$  ou bien encore :

\newcommand\*{\dingsquare}{\ding{114}}

ce qui donne ❒ et enfin pour remplacer \$\blacksquare\$

\newcommand\*{\dingchecksquare}{\mbox{\ding{114}%  $\hbox{{\tt hspace}}\{-.7em\}\Gamma\arccos\{-.2ex\}[1ex]{\dim{51}}\}$ 

Soit Ø comme résultat.

\begin{alterqcm}[lq=90mm,symb=\altersquare]

... \end{alterqcm}

Exemple complet :

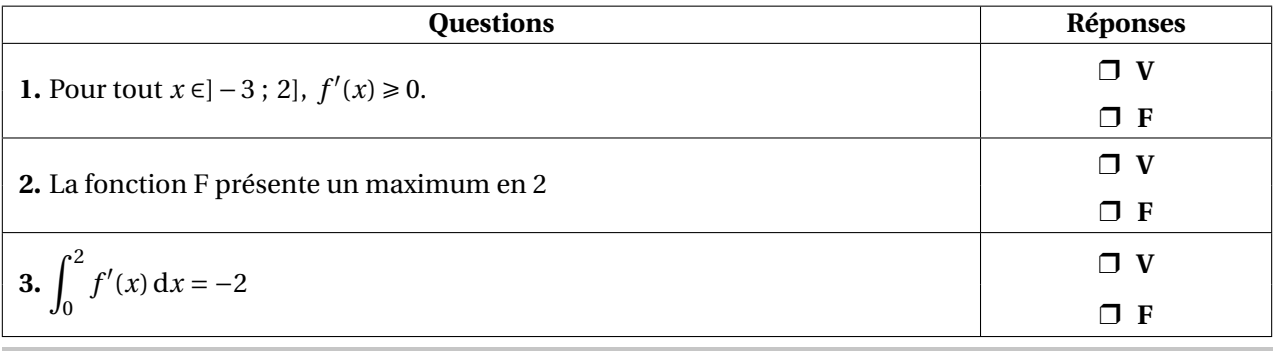

 $\begin{bmatrix} \begin{array}{c} \hline \end{array} \end{bmatrix}$  $\{AQquestion\}$ Pour tout  $\frac{2}{3}x \{in\}$  ]-3~;~2],~f'(x) \geqslant 0\$.} \AQquestion{La fonction \$F\$ présente un maximum en \$2\$}  $\text{AQquestion}\$ (displaystyle\int\_{0}^2 f'(x)\:\text{d}x = - 2\$} \end{alterqcm}

### <span id="page-12-0"></span>**3.5 pre, bonus, malus : présentation automatique**

Comme vous pouvez le constatez ci-dessous, une présentation est donnée de l'exercice avec le barème.

```
\begin{alterqcm}%
[lq=6cm,pre=true,%
bonus=1, malus=\{0, 5\}]
\AQquestion{Question}
{%
{Proposition 1},
{Proposition 2}%
}
\end{alterqcm}
```
Pour chacune des questions ci-dessous, une seule des réponses proposées est exacte. Vous devez cocher la réponse exacte sans justification. Une bonne réponse rapporte **1 point**. Une mauvaise réponse enlève **0,5 point**. L'absence de réponse ne rapporte ni n'enlève aucun point. Si le total des points est négatif, la note globale attribuée à l'exercice est **0**.

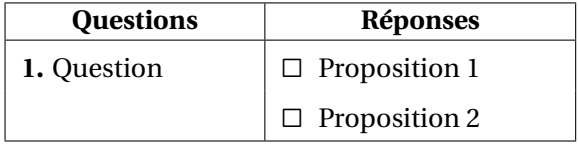

### <span id="page-13-4"></span><span id="page-13-0"></span>**3.6 sep : filet entre les propositions**

sep=true fait apparaître un filet entre les propositions.

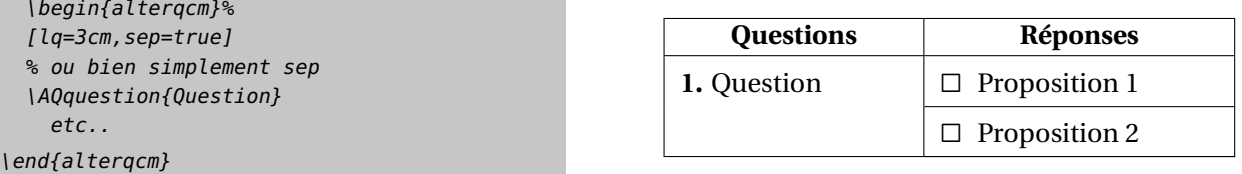

### <span id="page-13-1"></span>**3.7 num, numstyle :suppression et Style de la numérotation**

num=false fait disparaître la numérotation des questions.

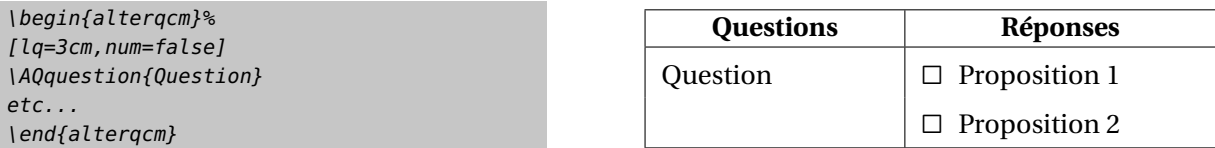

numstyle=\alph modifie le style de la numérotation des questions. Les styles habituels sont ici valides.

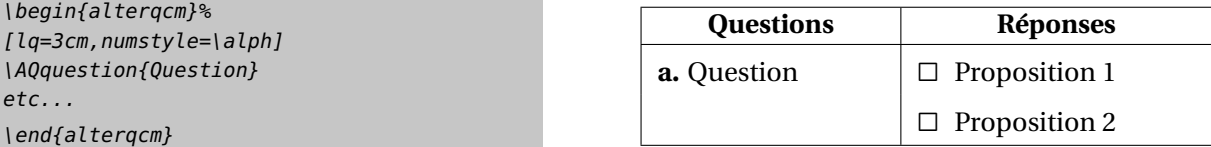

### <span id="page-13-2"></span>**3.8 title, tone,ttwo : suppression et modification de la ligne de titre**

title=false supprime les titres des colonnes.

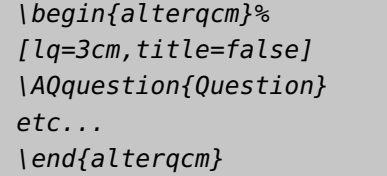

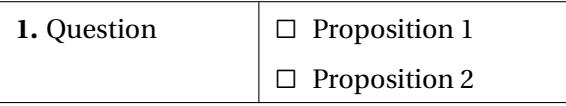

tone=titre n°1 et ttwo=titre n°2 modifient les entêtes du tableau

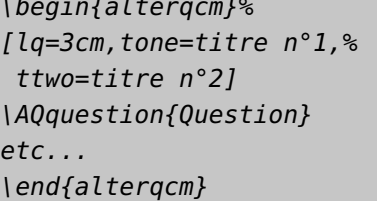

 $\ddot{a}$  alternative  $\ddot{a}$ 

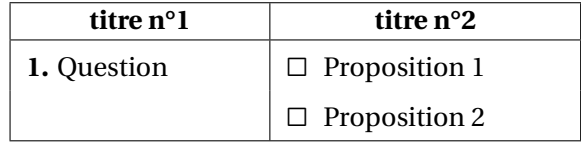

### <span id="page-13-3"></span>**3.9 noquare : suppression du carré**

nosquare=true fait disparaître le carré ou encore la numérotation des propositions.

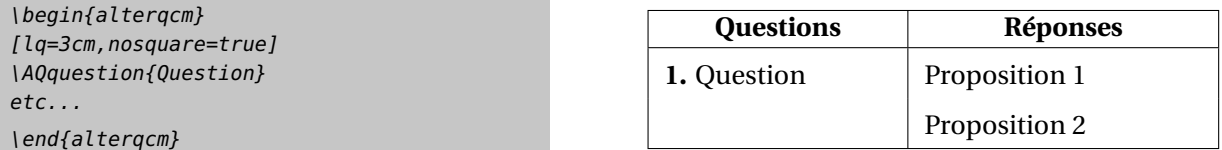

<span id="page-14-2"></span>numprop=true numérote les propositions et propstyle= ... modifie le style de la numérotation. Par défaut, propstyle=\alph

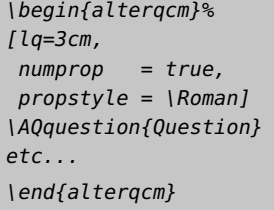

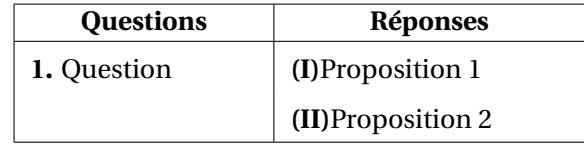

### <span id="page-14-0"></span>**3.10 alea : positionnement aléatoire des propositions**

Il est préférable entre deux compilations d'effacer les fichiers auxiliaires.

to Attention, en mode aléatoire, il n'est pas possible d'obtenir un corrigé correspondant au devoir initial.

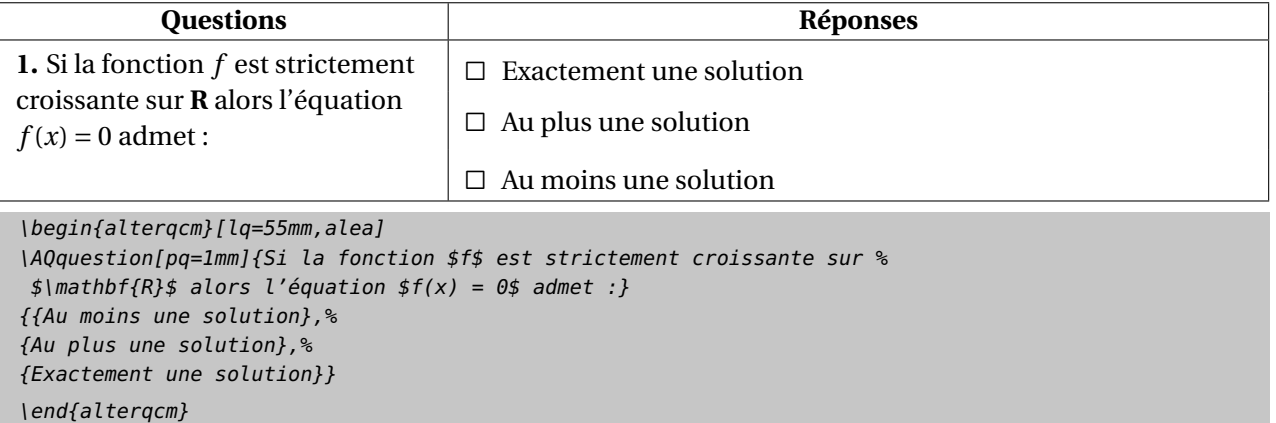

### <span id="page-14-1"></span>**3.11 english et german : changement de langue**

Je n'ai pas encore traduit les textes de présentation d'un QCM en anglais et en allemand. Cette option ne modifie que les titres des colonnes.

\begin{alterqcm}[language=english,lq=55mm,alea]

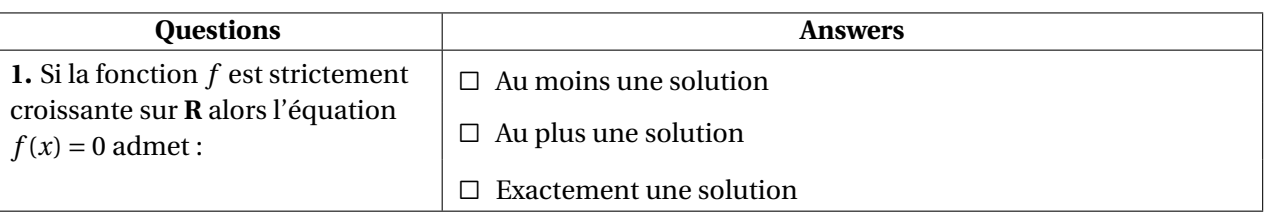

\begin{alterqcm}[language=german,lq=55mm,alea]

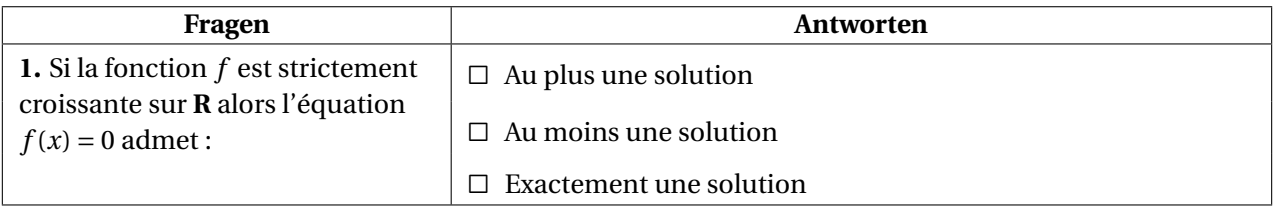

### <span id="page-15-0"></span>**3.12 long : utilisation de longtable**

Un tableau peut arriver en fin de page et être coupé ou bien simplement être très long. Cette option permet d'utiliser à la place d'un environnement tabular un environnement longtable.

Voici un exemple de Pascal Bertolino.

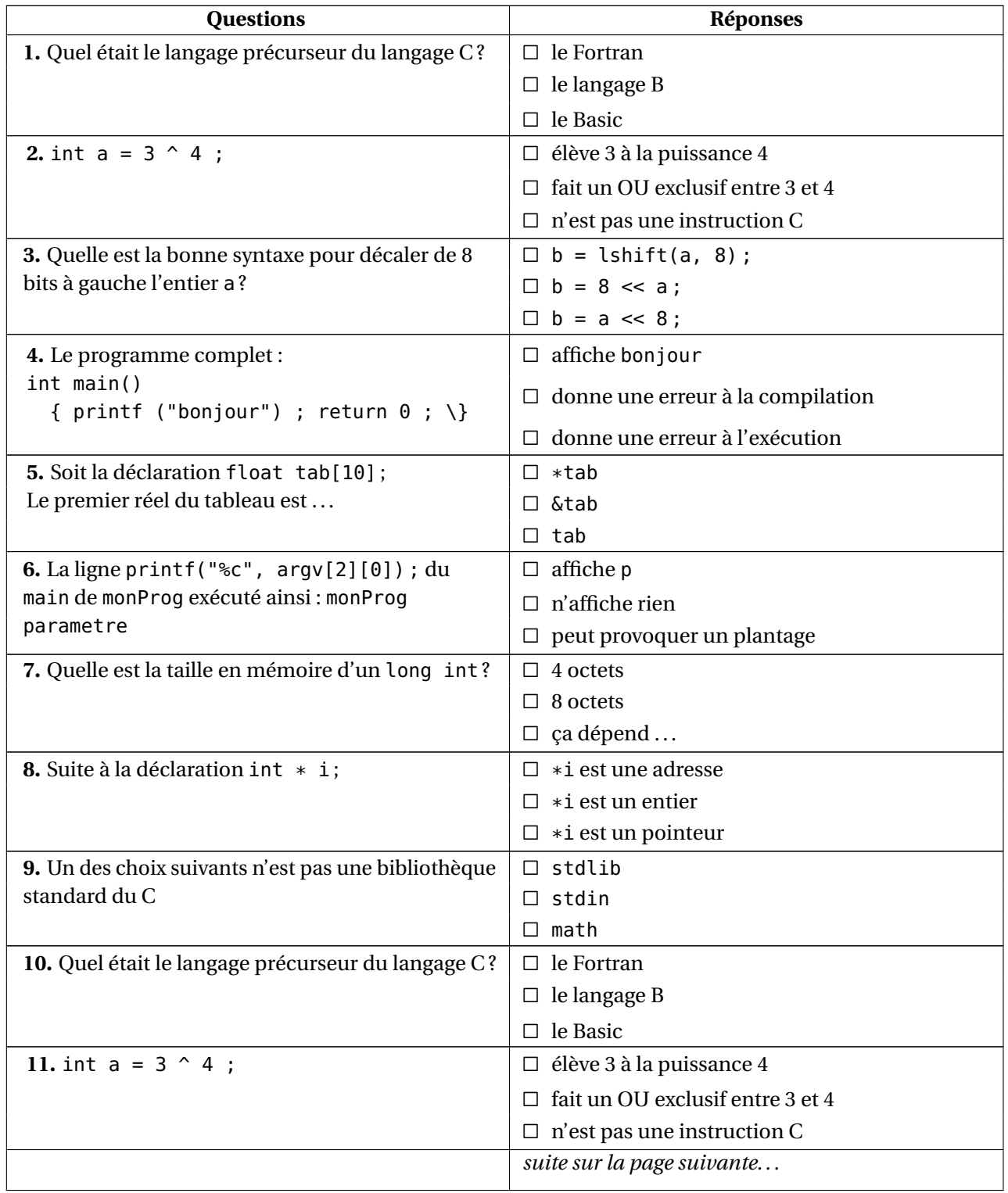

<span id="page-16-1"></span>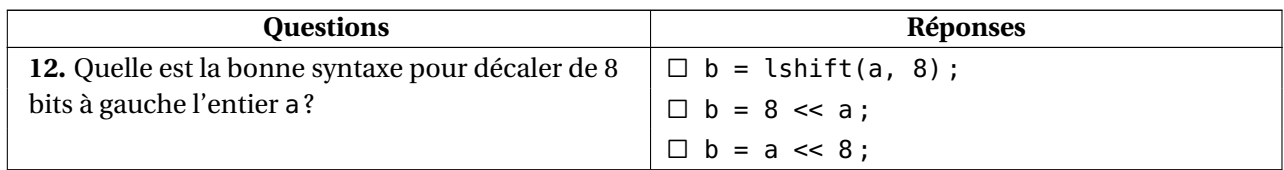

Le début du code est simplement

```
\begin{alterqcm}[lq=80mm,long]
\AQquestion{Quel était le langage précurseur du langage C ?}
{{le Fortran},
{le langage B},
{le Basic}}
\end{alterqcm}
```
Il est possible de modifier le texte qui est placé en fin de tableau. Il suffit de modifier la commande \aqfoottext.

\def\aqfoottext{suite sur la page suivante\ldots}

### <span id="page-16-0"></span>**3.13 numbreak : scinder un qcm**

Cette option permet soit de continuer la numérotation du tableau précédent. Cette option était nécessaire avant l'apparition de l'usage de l'option long pour les tableaux scindés par une coupure de page. Elle peut désormais être utilisée pour une série de tableaux regroupés pour obtenir un seul QCM.

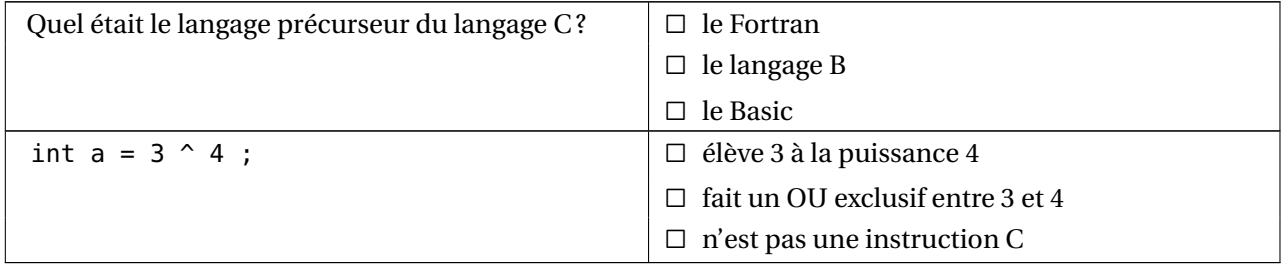

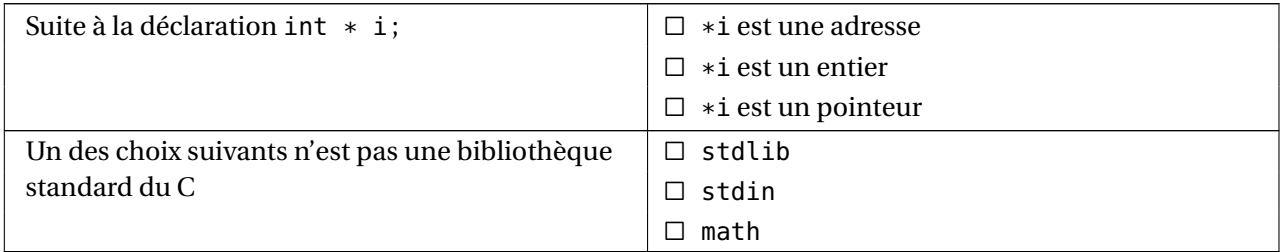

le code pour le début est :

```
\begin{alterqcm}[lq=80mm,title=false,num=false,long]
\AQquestion{Quel était le langage précurseur du langage C ?}
{{le Fortran},
 {le langage B},
 {le Basic}}
\vertverbdef\vertargprop\vertint a = 3 ^ 4 ;
\AQquestion{\argprop}
{{élève 3 à la puissance 4},
 {fait un OU exclusif entre 3 et 4},
 {n'est pas une instruction C}}
\end{alterqcm}
```
Pour la seconde partie, on positionne numbreak sur 2 car le premier tableau comportait 2 questions. Une prochaine version permettra de ne plus avoir à compter les questions.

```
\begin{alterqcm}[lq=80mm,title=false,num=false,numbreak=2,long]
\text{AQquestion}\Suite à la déclaration \texttt{int * i} ;}
{{\texttt{*i} est une adresse},
{\texttt{*i} est un entier},
{\{\texttt{textf*i}\} \text{ est un pointer}\}\AQquestion{Un des choix suivants n'est pas une bibliothèque standard du C}
{\{ \} \text{texttt{stdlib} \},{\texttt{stdin}},
 {\{\texttt\} \texttt{text}\texttt{\{math\}}\}\end{alterqcm}
```
### <span id="page-17-0"></span>**3.14 correction : Corrigé d'un qcm**

Il est possible de créer un corrigé en utilisant l'option correction et en indiquant la bonne réponse ou les bonnes réponses à l'aide d'un paramètre local br. Voici un exemple :

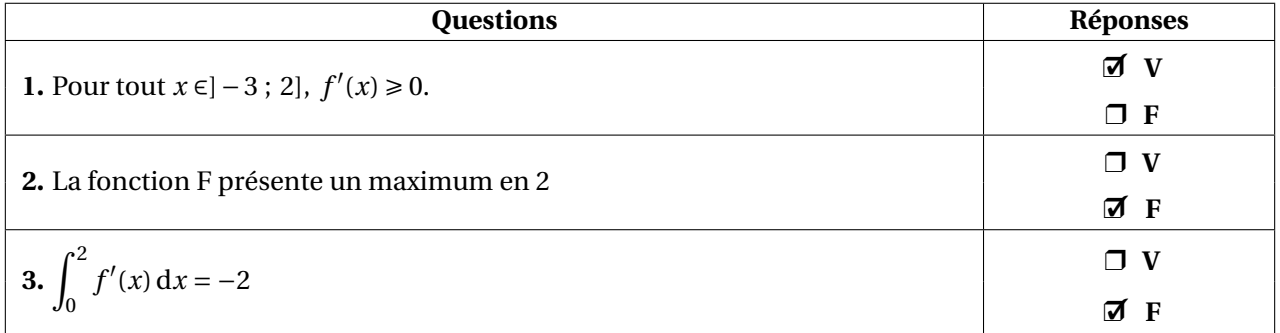

\begin{alterqcm}[VF,lq=125mm,correction,

 $symbol$  = \dingsquare,  $corsymb = \{d\times dcsc, d\times d\}$  $\text{AQquestion}[br=1]$ {Pour tout  $\frac{x}{1}$  \in ]-3~;~2],~f'(x) \geqslant 0\$.} \AQquestion[br=2]{La fonction \$F\$ présente un maximum en \$2\$}  $\text{AQquestion}[br=2]{$\dagger$}\ddot{a}$ \end{alterqcm}

### <span id="page-17-1"></span>**3.15 Modification du symbole corsymb**

\dingchecksquare est fournie par alterqcm. Voici comment est définie cette macro.

\newcommand\*{\dingchecksquare}{\mbox{\ding{114}% \hspace{-.7em}\raisebox{.2ex}[1ex]{\ding{51}}}}

Soit Ø comme résultat.

\begin{alterqcm}[lq=90mm,symb=\altersquare,corsymb=\dingchecksquare] ... \end{alterqcm}

Exemple complet :

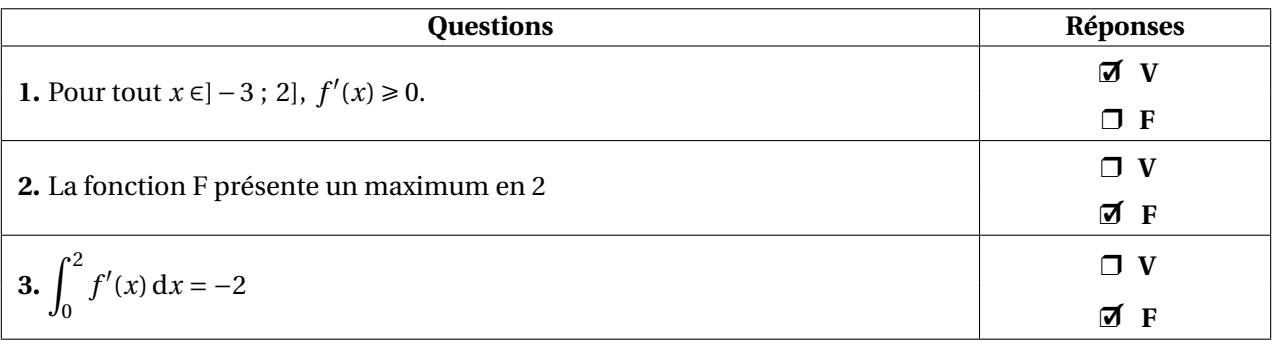

```
\begin{alterqcm}[VF,lq=125mm,correction,
                  symbol = \dingsquare,
                  corsymb = \{dingcheck square\}\AQquestion[br=1]{Pour tout $x \in ]-3~;~2],~f'(x) \geqslant 0$.}
\AQquestion[br=2]{La fonction $F$ présente un maximum en $2$}
\text{AQquestion}[br=2]{$\;displaystyle\;int_{0}^{0}^2 f'(x)\;:\;text{textd}x = -2$}\end{alterqcm}
```
### <span id="page-18-0"></span>**3.16 br={...} : corrigé avec plusieurs bonnes réponses**

On donne une liste de réponses correctes

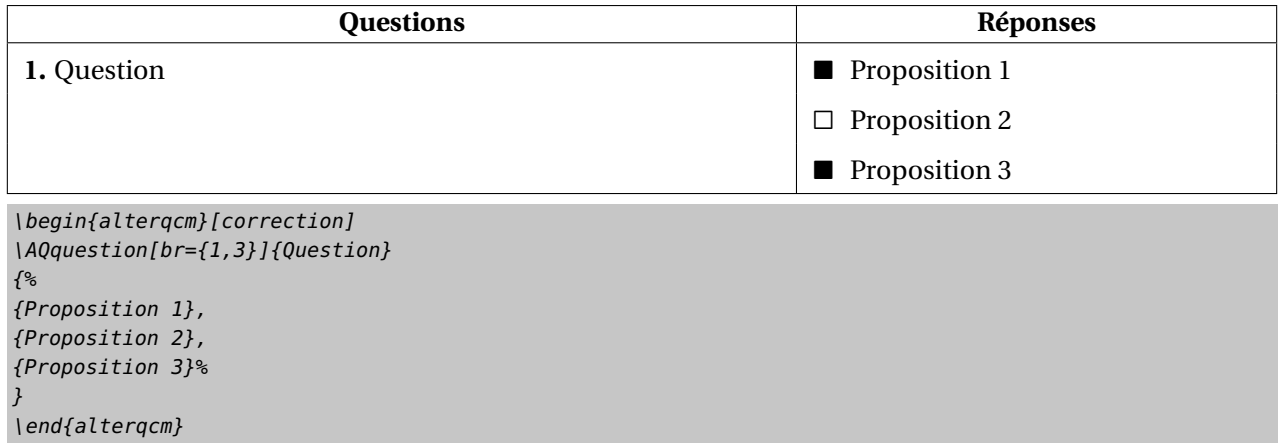

### <span id="page-18-1"></span>**3.17 transparent : création d'un transparent indiquant les réponses.**

Cette macro permet de créer un document identique à l'original mais sans les questions et avec un cercle indiquant les bonnes propositions.

<span id="page-19-0"></span>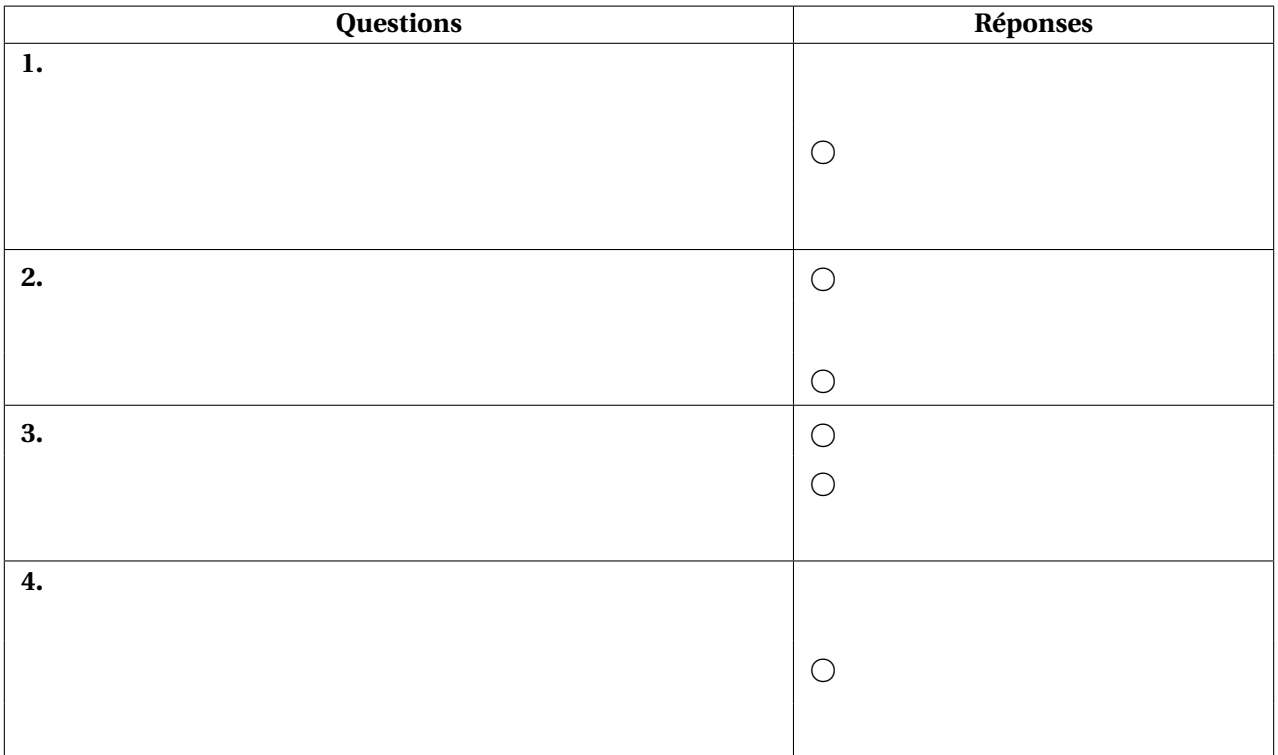

```
\begin{alterqcm}[transparent,correction,corsymb=\dingchecksquare,lq=100mm]
\AQquestion[br=2,pq=3mm]{Parmi les propositions suivantes, quelle est celle
 qui permet d'affirmer que la fonction exponentielle admet pour asymptote la
  droite d'équation $y = 0$ ?}
\{ {\$ \} \text{displays}\} \{ \{ \$ \} \text{conjugate} \}, \{ \text{infty} \} and \{ \text{inflow} \}, \{ \text{inflow} \}, \{ \text{inflow} \}, \{ \text{inflow} \}, \{ \text{inflow} \}, \{ \text{inflow} \}, \{ \text{inflow} \}, \{ \text{inflow} \}, \{ \text{inflow} \}, \{ \text{inflow} \}, \{ \text{inflow} \}, \{ \text{inflow} \},
{\{\text{\$}\}\}\displaystyle\lim_{x \to +\infty} \text{e}^x = + \infty$},
{\{\text{\$}\}\}\displaystyle\lim_{x \to -\infty} \text{e}^x = 0$}
}
\text{AQquestion}[br=\{1,3\}]\{\text{exp}\{\text{AI} \mid x\} = x\ pour tout \text{fix}\ appartenant à }
\{ {\{\$\} \text{mathbf}\} \},
{\{\$ \big|\, big\}\,0^- \to \ \big|\, link \big|\, big \, [\,\$\},{\{\$ \}big\}{\{ \emptyset \}{\emptyset} \sim; \sim+{\{ \inf \{ \emptyset \} \}}
\text{A}Qquestion[br=\{1,2\}]{exp*(\ln x) = x$ pour tout $x$ apparent end }{f$\mathbf{R}$},
{\{\$ \big|\} big\} 0 \sim ; \sim+ \{ \inf \{ \big|\} big\},
\{$\big[0~;~+\infty\big[$}
}\AQquestion[br=2,pq=3mm]{Parmi les propositions suivantes, quelle est celle
 qui permet d'affirmer que la fonction exponentielle admet pour asymptote
 la droite d'équation $y = 0$ ?}
\{\{\$ \ldots\} \} \{\# \} displaystyle\lim_{x \to +\infty} \dfrac{\text{e}^x}{x} = + \infty$},
{\{\text{\$}}\{\text{displays}\} \{\text{in}_x\} \{\text{in}_y\} \{\text{in}_y\} \{\text{in}_x\} \{\text{in}_y\},
{\{\text{\$}\}\}\displaystyle\lim_{x \to -\infty} \text{e}^x = 0$}
}
\end{alterqcm}
```
### <span id="page-20-2"></span><span id="page-20-0"></span>**4 Options locales de la macro \AQquestion**

### <span id="page-20-1"></span>**4.1 Utilisation locale de pq**

Le tableau suivant est obtenu avec comme options lq=85mm et size=\large. Les questions sont mal positionnées. L'option locale pq résout ce problème, le texte peut être déplacé de 1mm vers le haut avec \AQquestion[pq=1mm]. et de 6mm pour la seconde.

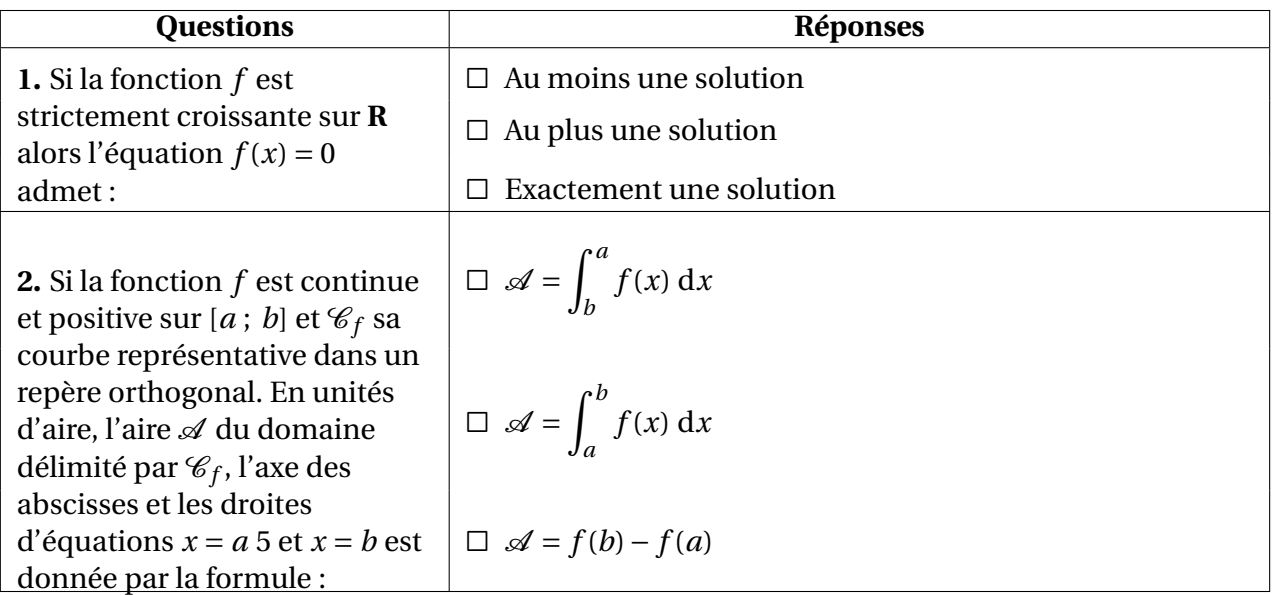

### Voici la version corrigée

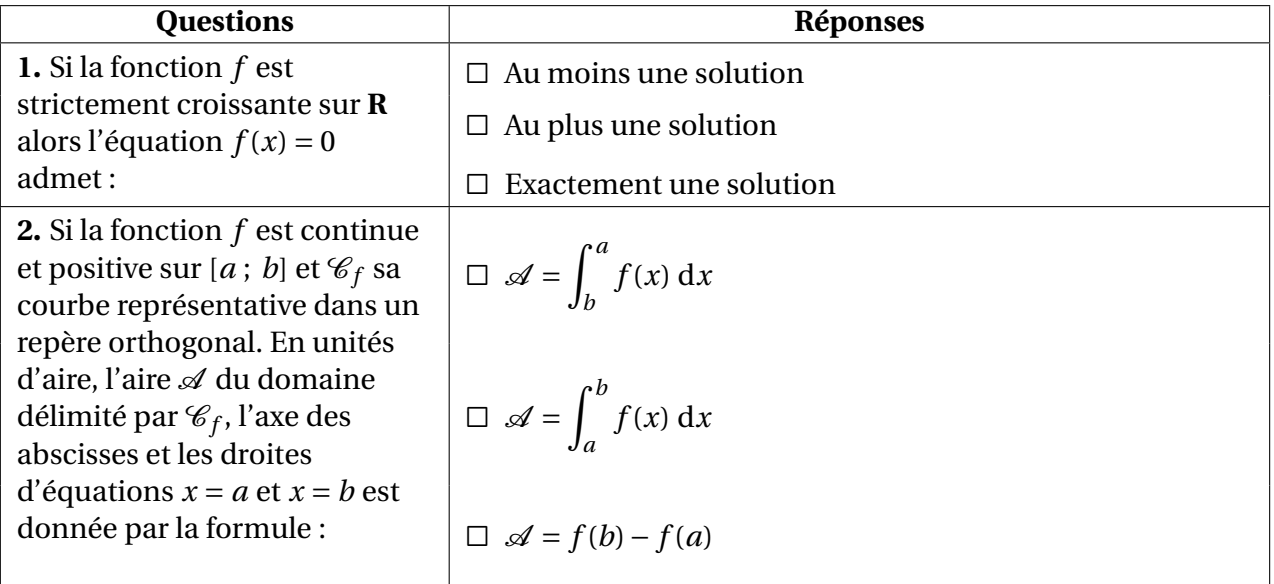

\begin{alterqcm}[lq=55mm, size=\large]

\AQquestion[pq=1mm]{Si la fonction \$f\$ est strictement croissante sur

 $$\mathcal{S}\mathbb{R}$$  alors l'équation  $$f(x) = 0$$  admet :}

{{Au moins une solution},

{Au plus une solution},

{Exactement une solution}

}

```
\text{A}Qquestion[pq=6mm]{Si} la fonction $f$ est continue et positive sur $[a~ ;~ b]$
 et $\mathcal{C}_{f}$ sa courbe représentative dans un repère orthogonal.
 En unités d'aire, l'aire \frac{1}{4} and \frac{1}{4}$ du domaine délimité par \frac{1}{2} mathcal{C}_{f}$,
   l'axe des abscisses et les droites d'équations *x = a$ et *x = b$ est donnée
    par la formule : }
\{\{\$ \}mathcal{A}= \displaystyle \int_{b}^a f(x)\ \text{d}x$},
{\{\text{\$}\}\text{mathcal{A}\}=\ \text{dissplays} \int_{a}^b f(x)\ \text{d}x$},
{\{ \text{\$}\}\text{mathcal{A}\} = f(b) - f(a) \}
\end{alterqcm}
```
### <span id="page-21-0"></span>**4.2 Utilisation globale et locale de pq**

Cette fois, il est nécessaire de déplacer plusieurs questions, j'ai placé un pq=2mm globalement c'est à dire comme ceci :\begin{alterqcm}[lq=85mm,pq=2mm]. **Toutes** les questions sont affectées par cette option mais certaines questions étaient bien placées et doivent le rester, aussi localement je leur redonne un pq=0mm.

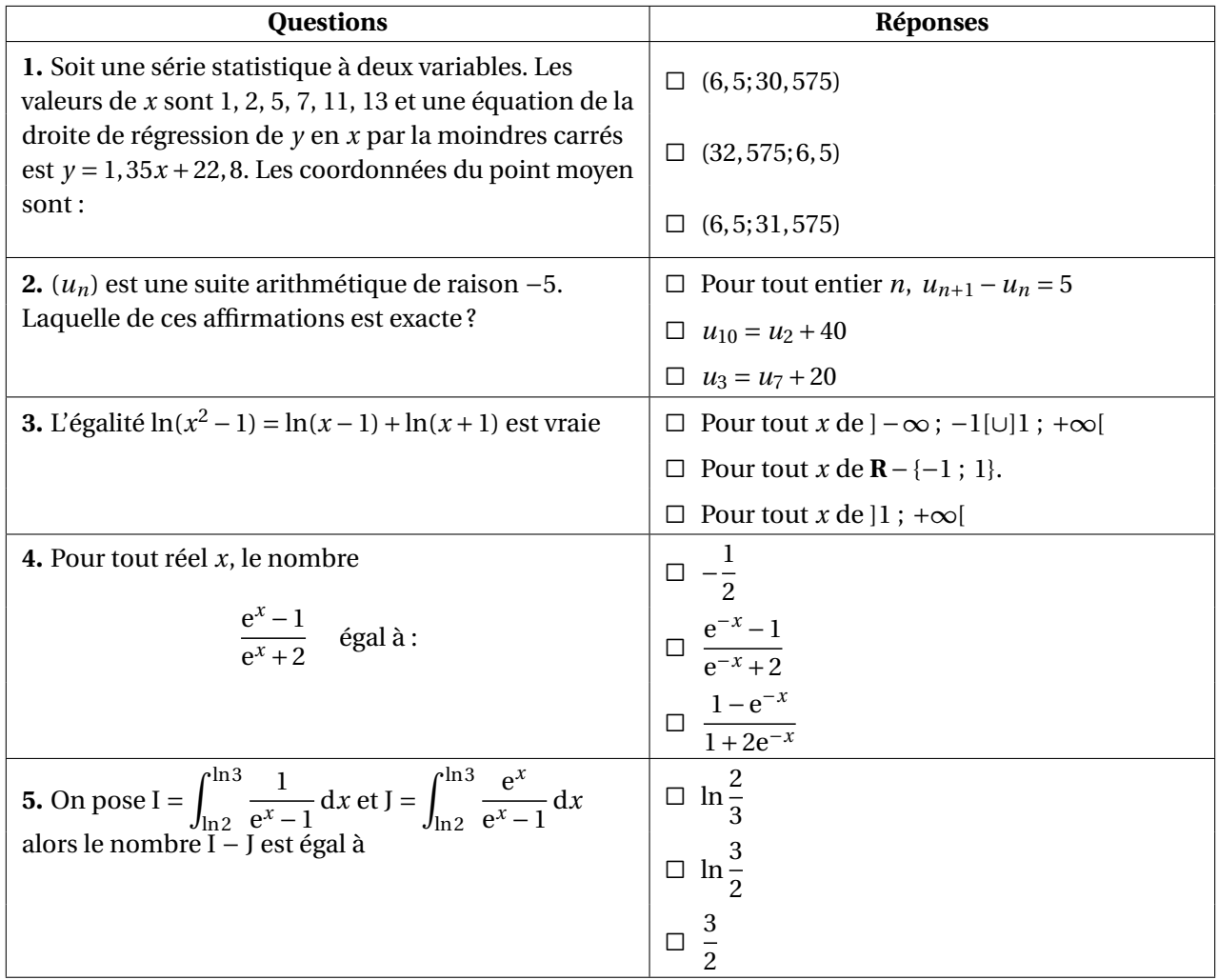

```
\begin{alterqcm}[lq=85mm,pq=2mm]
\text{A} \text{Q} \text{question} [pq=0mm]{L'égalité $\ln (x^2 - 1) = \ln (x - 1) + \ln (x+1)$
 est vraie}
{{Pour tout $x$ de $]- \infty~;~-1[ \cup]1~;~+ \infty[$},
{Pour tout $x$ de $\mathbb{R}$ - \{-1~; -1\}, \{-1\},
{Pour tout $x$ de $]1~ ;~+\infty[$}}
\text{A}Qquestion{Pour tout réel $x$, le nombre \text{A}\dfrac{\text{e}^x - 1}
{\text{e}^x + 2}\hskip12pt \text{égal à :} \] }
{f<sup>§</sup> - \left\{dfrac{1}{2},\frac{2}{3}\right\},{\{\text{star}\} dfrac{\text{e}^{-x} - 1}{\text{e}^{-x} + 2}$},
 {\{\text{\$}\}\}\ - \text{\$}\text{} + 2\text{e}^{-x}}$}}
 \end{alterqcm}
```
### <span id="page-22-0"></span>**4.3 correction et br : rang de la bonne réponse**

Tout d'abord, il est nécessaire de demander un corrigé. Pour cela, il suffit d'inclure l'option correction qui est un booléen, ainsi positionné sur true. Ensuite dans chaque question, il est nécessaire de donner la liste des bonnes réponses. Par exemple, avec br=1 ou bien encore br={1,3}.

Voici le corrigé de l'exercice précédent :

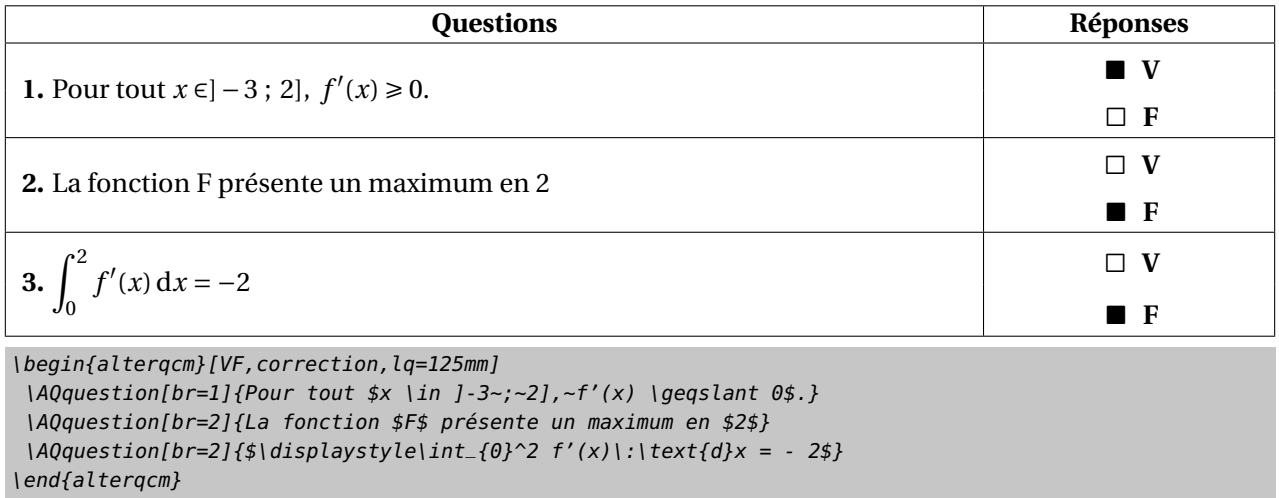

### <span id="page-23-2"></span><span id="page-23-0"></span>**5 Macros complémentaires**

### <span id="page-23-1"></span>**5.1 \AQmessage : message sur les deux colonnes**

Elle permet d'insérer dans le tableau sur les deux colonnes, des renseignements complémentaires pour le candidat.

Dans le tableau suivant, il est nécessaire de donner des indications et des précisions sur l'énoncé. Ceci est fait à l'aide de la commande \AQmessage. J'ai utilisé le package tkz-tab.sty pour ce message ainsi que l'environnement minipage pour certaines propositions, afin de faire tenir la proposition sur plusieurs lignes. cela est nécessaire si on ne veut pas sortir du tableau ou bien si on ne veut pas restreindre l'espace accordé aux questions. Cela montre que l'on peut utiliser de nombreux environnements à la fois dans les questions, les messages et les propositions

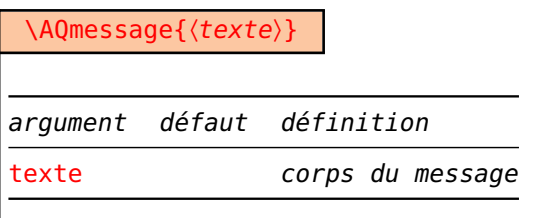

*Cette macro n'utilise qu'un argument : le texte du message. Celui-ci peut contenir toute sorte d'environnement à l'exception, malheureusement, d'un tableau conçu avec* tablor*. Il est cependant possible d'importer un tableau conçu à l'aide de* tablor *avec la macro* \includegraphics *<sup>3</sup> .*

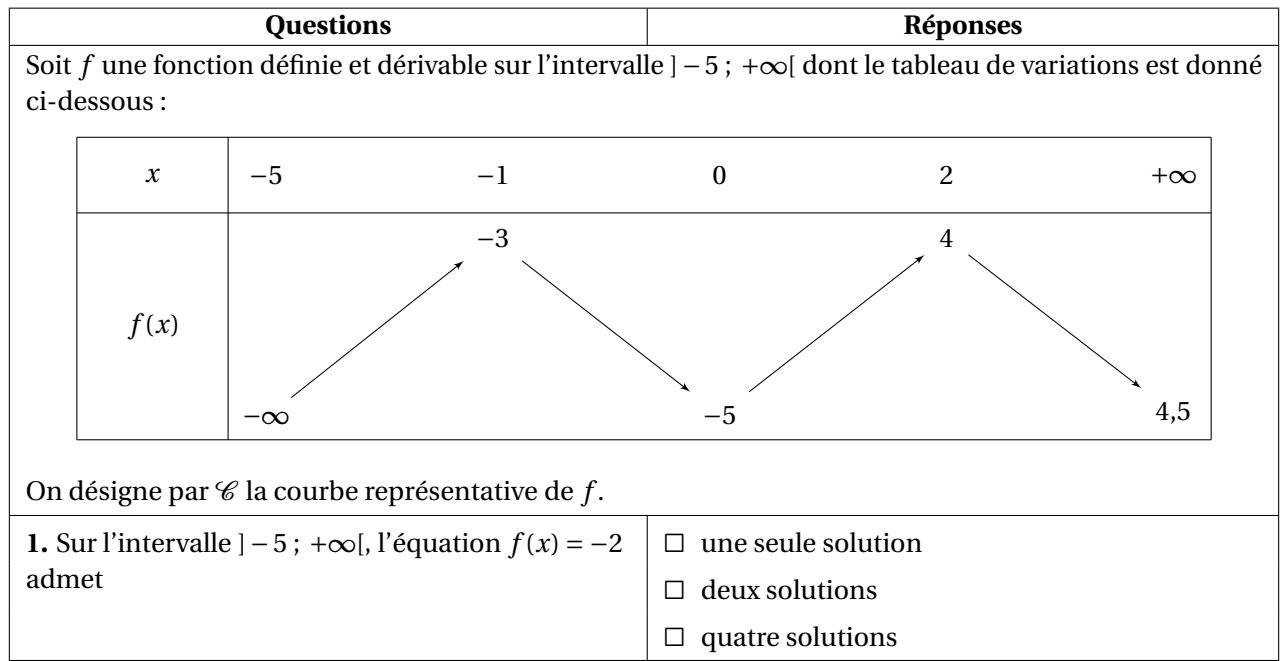

<sup>3.</sup> macro du package graphicx

<span id="page-24-2"></span>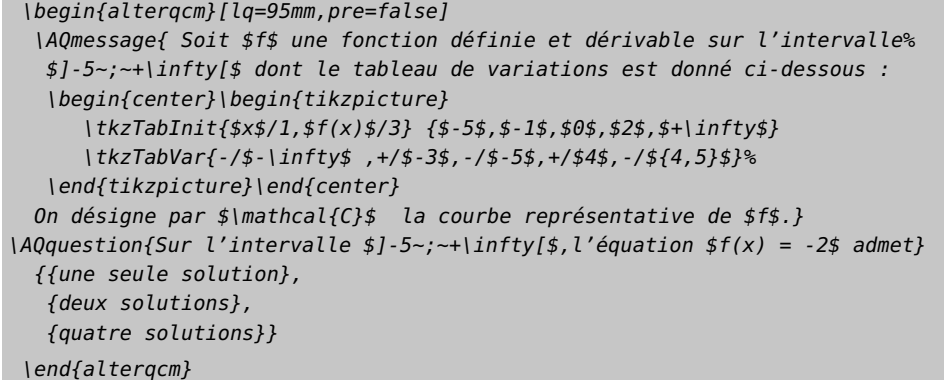

### <span id="page-24-0"></span>**5.2 \AQms : utilisation d'un trait invisible**

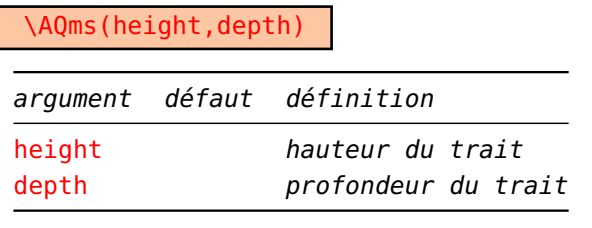

*C'est un trait invisible <sup>4</sup> , utile si il est nécessaire de faire un espace plus conséquent autour d'une proposition.* Il faudrait éviter de l'utiliser !

\def\AQms(#1,#2){\vrule height #1pt depth #2pt width 0pt}

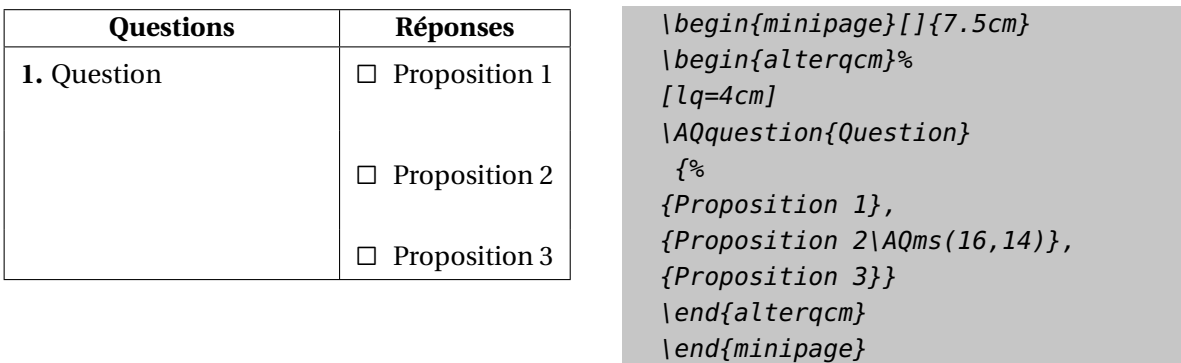

### <span id="page-24-1"></span>**5.3 \InputQuestionList : QCM à partir d'une liste de fichiers**

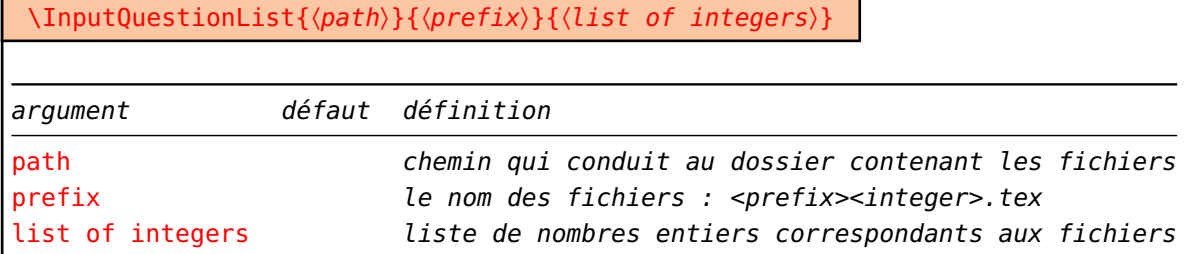

4. voir la macro \strut

<span id="page-25-1"></span>*Cette macro permet d'insérer dans un tableau des questions enregistrées dans des fichiers. Un fichier peut contenir une ou plusieurs questions avec les propositions correspondantes.* path *est le chemin vers le dossier contenant les fichiers.* prefix *permet de nommer les fichiers, un entier détermine de façon unique le fichier.*

### Soit le fichier qcm-1.tex

```
\AQquestion{Quel était le langage précurseur du langage C ?}
{{le Fortran},
{le langage B},
{le Basic}}
```
Soit le fichier qcm-2.tex

 $\vert$ verbdef $\vert$ arg $\vert$ int a = 3 ^ 4 ; $\vert$ \AQquestion{\arg} {{élève 3 à la puissance 4}, {fait un OU exclusif entre 3 et 4}, {n'est pas une instruction C}}

Supposons créée une série de fichiers dans un dossier iut avec comme noms

qcm-1.tex, qcm-2.tex, . . . ,qcm-*n*.tex. Le prefix pour nommer ces fichiers est donc qcm-. Le chemin de ce dossier est par exemple /Users/ego/Boulot/PROF/Alterqcm/Examples/iut/.

Le résultat est :

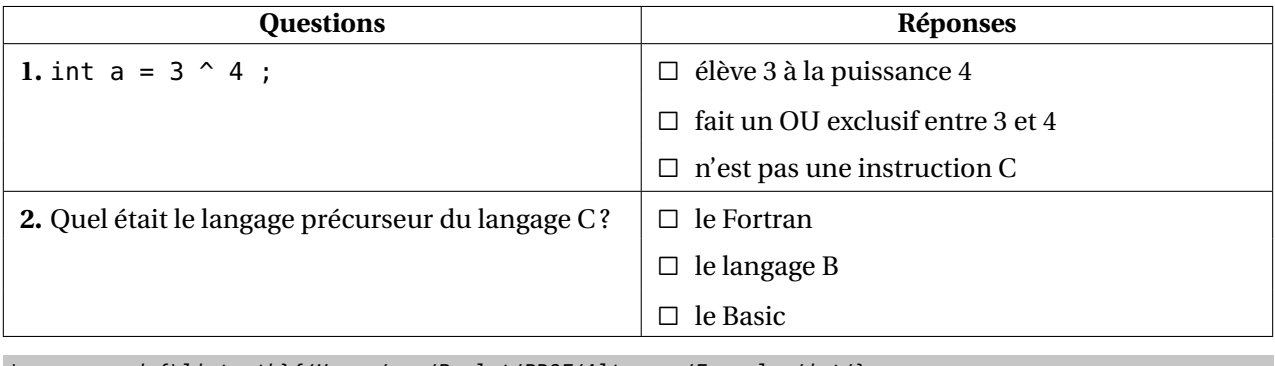

\newcommand\*{\listpath}{/Users/ego/Boulot/PROF/Alterqcm/Examples/iut/} \begin{alterqcm}[lq=80mm] \InputQuestionList{\listpath}{qcm-}{2,1} \end{alterqcm}

### <span id="page-25-0"></span>**5.4 La commande \AQannexe**

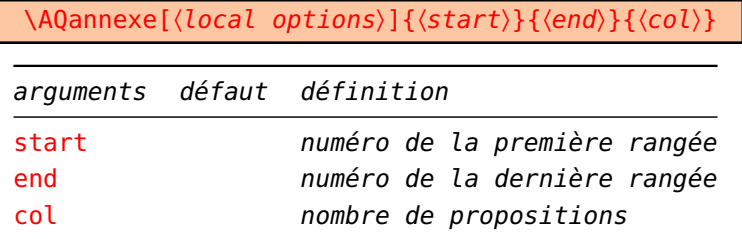

*Cette macro utilise trois arguments. Ce sont trois nombres entiers.* start *est le rang de la première rangée,* end *le rang final et* col *le nombre de propositions.*

<span id="page-26-0"></span>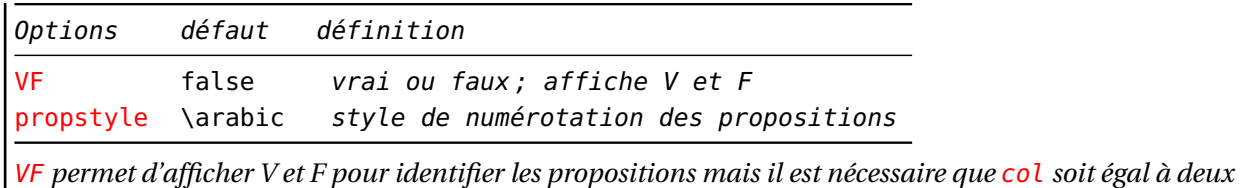

\documentclass{article} \usepackage[utf8]{inputenc} \usepackage[T1]{fontenc} \usepackage{lmodern} \usepackage{alterqcm,fullpage} \thispagestyle{empty}

\begin{document} NOM :

PRÉNOM :

\vspace{1cm}{ \Large  $\{AQannexe{1}{10}{2}\$  \ hspace{2cm} \AQannexe[propstyle=\alph]{11}{20}{3}} \end{document}

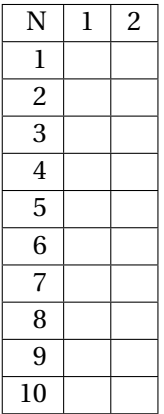

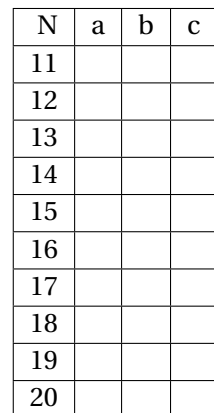

I

### <span id="page-27-2"></span><span id="page-27-0"></span>**6 Exemples complémentaires**

### <span id="page-27-1"></span>**6.1 Les symbolistes : usage de la macro \includegraphics**

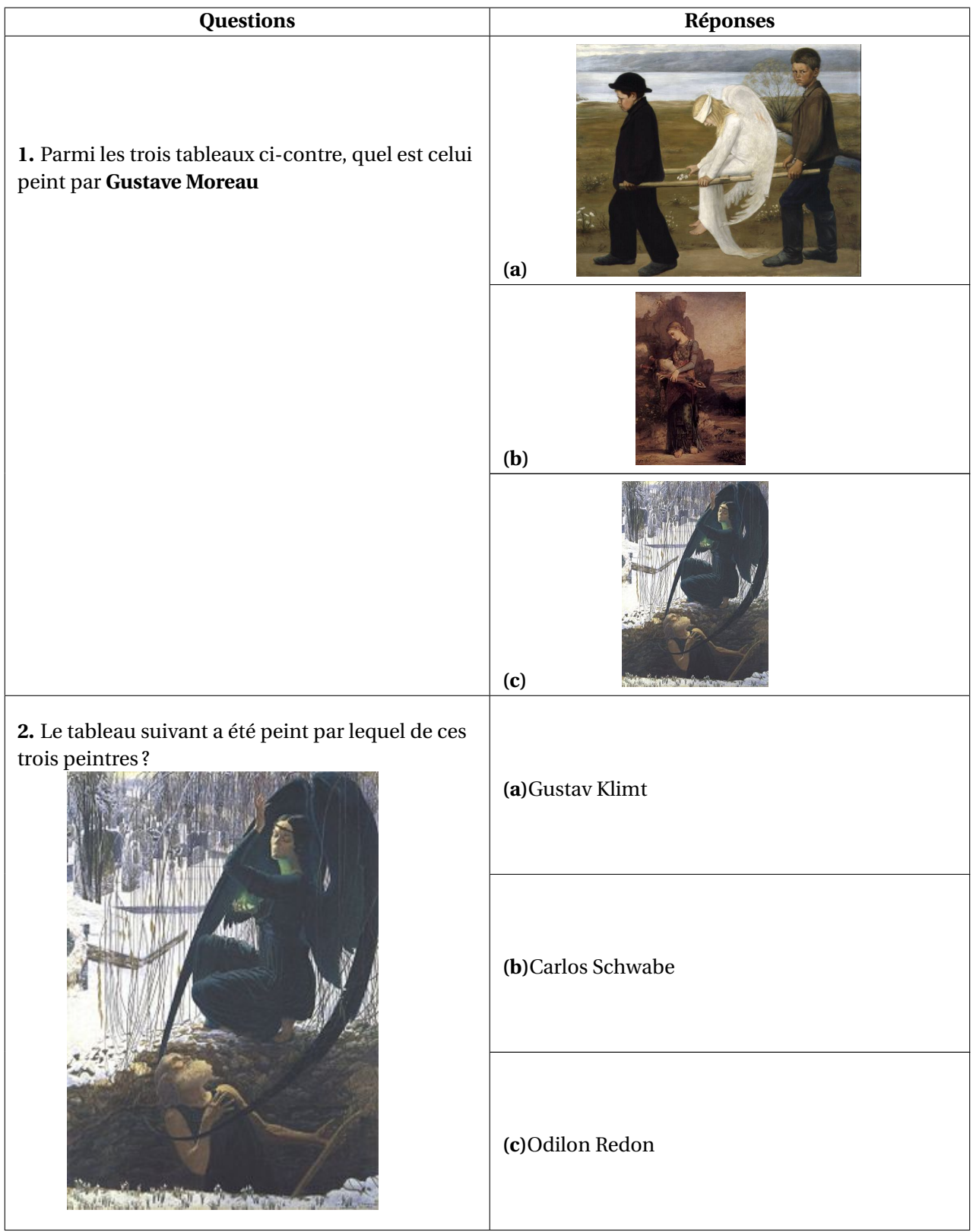

```
\begin{alterqcm}[lq=8cm,numprop=true,sep]
\AQquestion[pq=2 cm]{Parmi les trois tableaux, quel est celui peint par \textbf{Gustave Moreau}\vfill}%
{{%
\hfil\includegraphics[scale=.25]{The_Wounded_Angel_-_Hugo_Simberg.jpg}\hfil
},{%
\hfil\includegraphics[scale=.5]{180px-Gustave_Moreau_007.jpg}\hfil
},{%
\hfil\includegraphics[scale=.4]{240px-Mort_du_fossoyeur.jpg}\hfil}}
 \AQquestion[pq=1 cm]{Le tableaux suivant, a été peint par lequel de ces trois peintres ?\\
\hfil\includegraphics[height=3in]{240px-Mort_du_fossoyeur.jpg}\hfil}%
{{Gustav Klimt},{Carlos Schwabe},{Odilon Redon}}
\end{alterqcm}
```
### <span id="page-28-0"></span>**6.2 Emploi d'un environnement tikzpicture dans une question**

Pour chacune des questions ci-dessous, une seule des réponses proposées est exacte. Vous devez cocher la réponse exacte sans justification. Une bonne réponse rapporte **0,5 point**. Une mauvaise réponse enlève **0,25 point**. L'absence de réponse ne rapporte ni n'enlève aucun point. Si le total des points est négatif, la note globale attribuée à l'exercice est **0**.

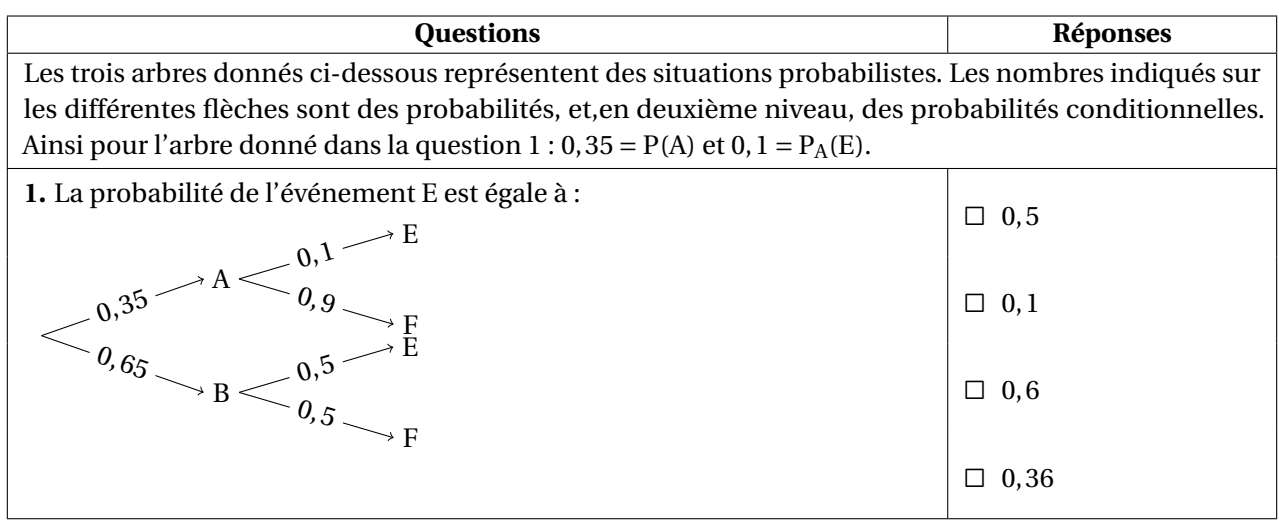

```
\begin{alterqcm}[lq=120mm,pre=true,pq=3mm]
```

```
\AQmessage{Les trois arbres donnés ci-dessous représentent des situations probabilistes.
  Les nombres indiqués sur les différentes flèches sont des probabilités, et,
  en deuxième niveau, des probabilités conditionnelles. Ainsi pour l'arbre donné
  dans la question 1 : $0,35 = P(A)$ et $0,1 = P_{-}(\text{text{A}})(E)$.}
\AQquestion{La probabilité de l'événement E est égale à : \\
\begin{tikzpicture}
...
\end{tikzpicture}}
{{$0,5$},%
{$0,1$},%
{$0,6$},%
{$0,36$}}
\end{alterqcm}
```
### <span id="page-28-1"></span>**6.3 Emploi d'un environnement array dans les propositions**

Il est possible d'utiliser des tableaux ainsi que d'autres structures dans le code de la question ou encore des propositions. Voici un exemple :

<span id="page-29-1"></span>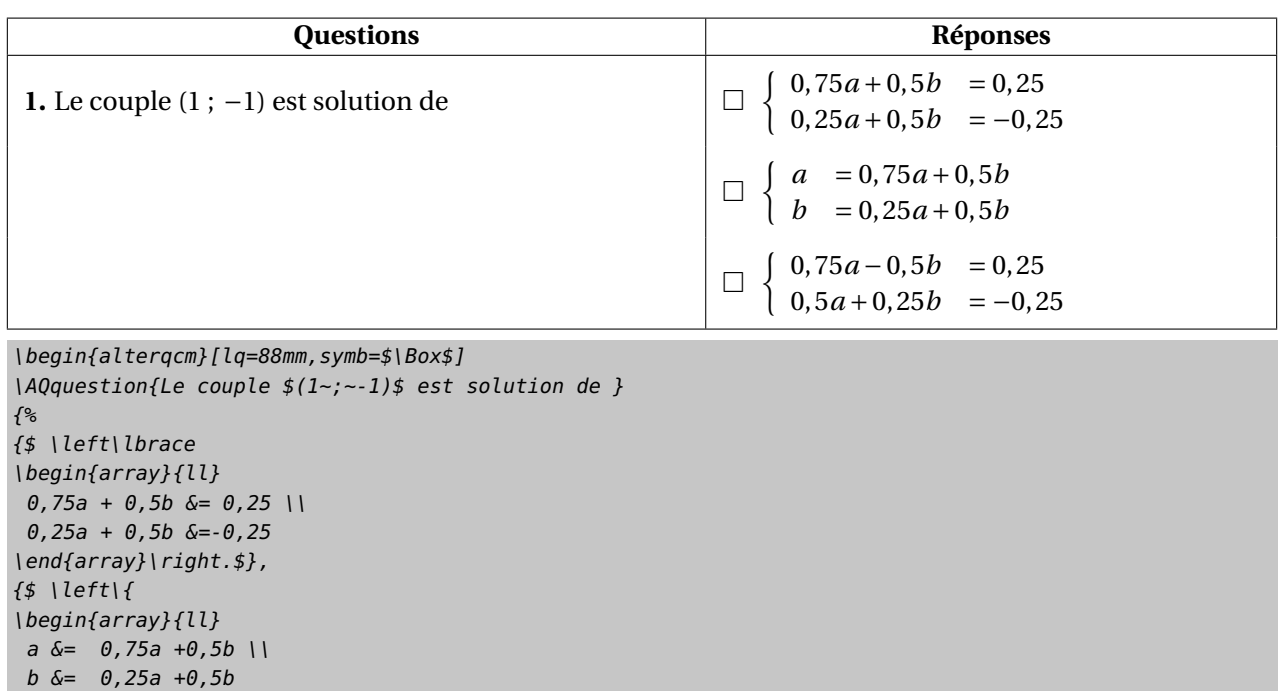

### <span id="page-29-0"></span>**6.4 Emploi d'un environnement tikzpicture dans une question**

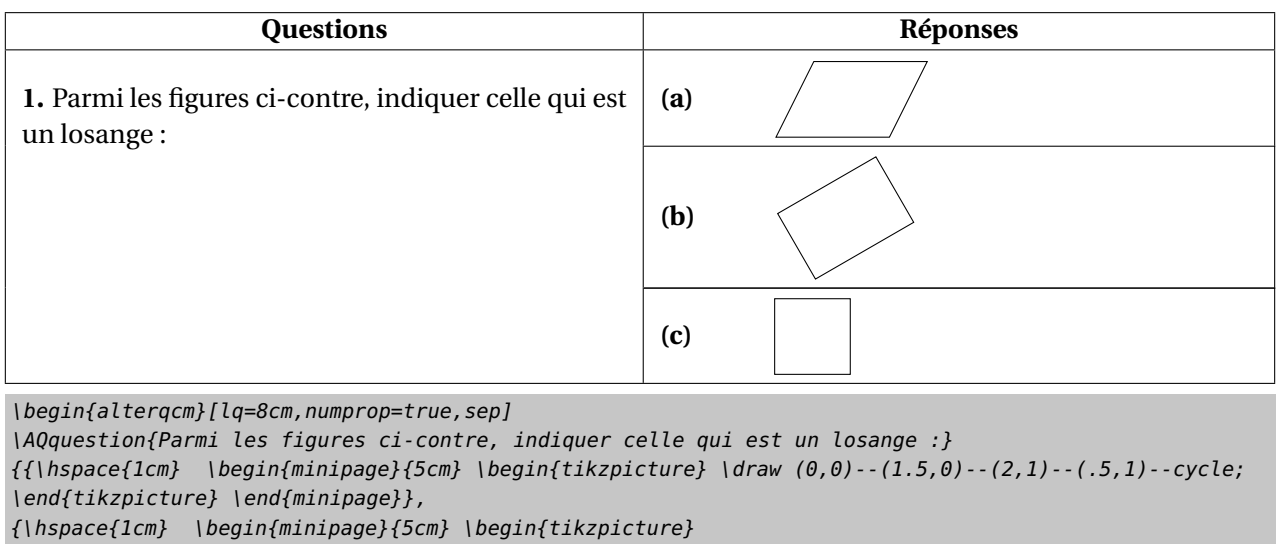

\draw[rotate=30] (0,0) rectangle (1.5,1); \end{tikzpicture} \end{minipage}},

{\hspace{1cm} \begin{minipage}{5cm} \begin{tikzpicture}

\draw (0,0) rectangle (1,1); \end{tikzpicture} \end{minipage} }} \end{alterqcm}

\end{array}\right.\$}, {\$ \left\lbrace \begin{array}{ll}

\end{alterqcm}

}

 $\theta$ ,75a -  $\theta$ ,5b &=  $\theta$ ,25 \\  $0,5a + 0,25b \delta = -0,25$ \end{array}\right.\$}

### <span id="page-30-1"></span><span id="page-30-0"></span>**6.5 Emploi de code verbatim dans les questions et les propositions**

Voici un exemple de Pascal Bertolino. Il est préférable d'utiliser comme Pascal l'a fait la macro \texttt, autrement d'éviter l'usage du mode verbatim. Nous verrons à la page suivante comment procéder si ce mode est réellement nécessaire.

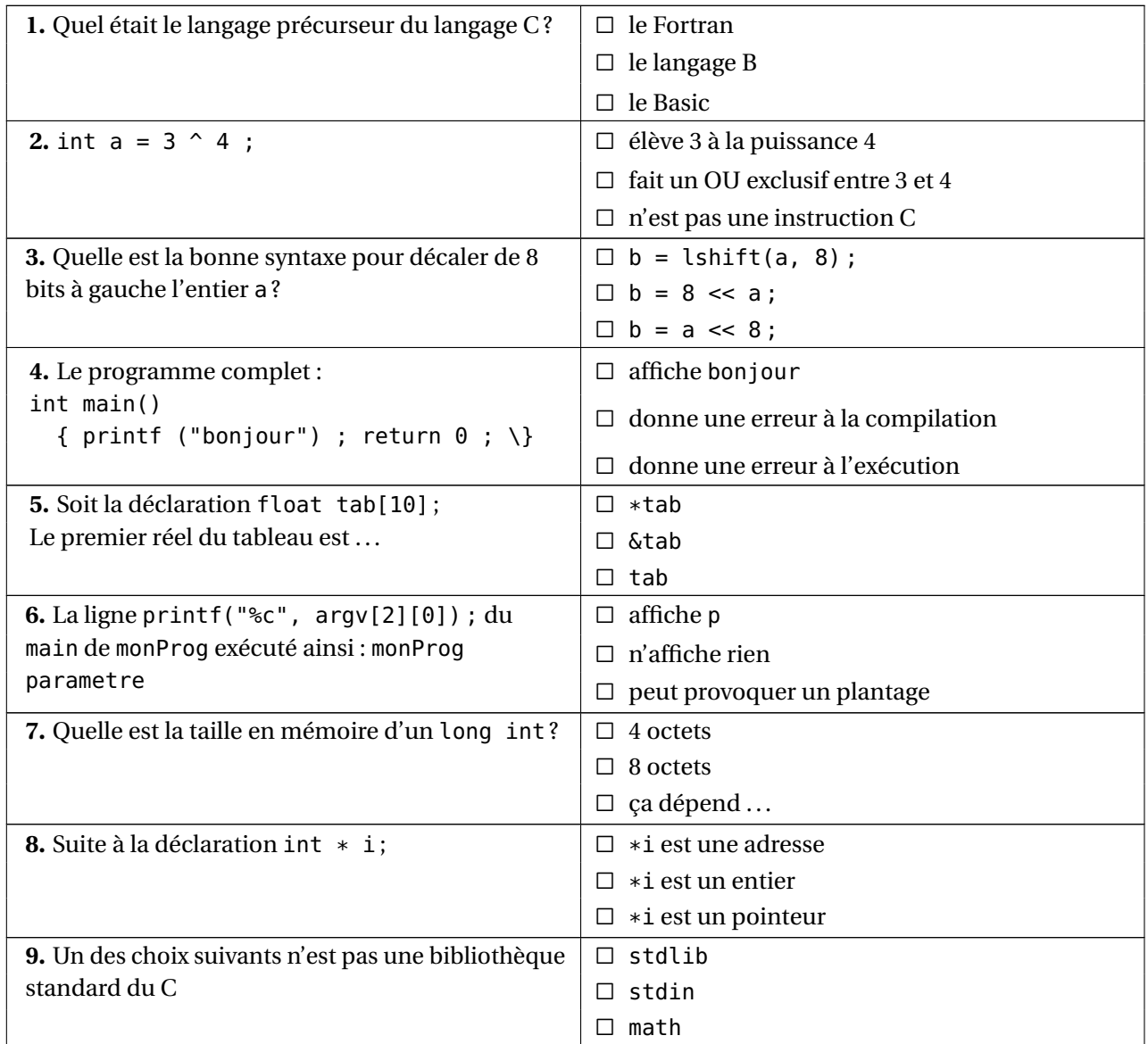

Voyons le code source le plus simple est souvent d'utiliser la commande \texttt

```
\AQquestion{Suite à la déclaration \texttt{int * i} ;}
{\{\{\texttt{text{#i}}\} \text{ est une adverse}\},{\{ \texttt{\} \texttt{textf} \texttt{#i} \}} est un entier},
{\texttt{*i} est un pointeur}}
```

```
\{AQquestion{La ligne \text{ }texttt{forintf("}\%c", argv[2][0]) ;\}du \texttt{main} de \texttt{monProg} exécuté ainsi :
\texttt{monProg parametre }}
{affiche \ \texttt{text{tp}}},{n'affiche rien},
 {peut provoquer un plantage}}
```
Sinon on peut charger le package verbdef :

### \usepackage{verbdef}

 $\vert$ verbdef $\vert$ argprop $\vert$ int a = 3 ^ 4 ; $\vert$ \AQquestion{\argprop} {{élève 3 à la puissance 4}, {fait un OU exclusif entre 3 et 4}, {n'est pas une instruction C}}

Il est possible que plusieurs variables soient nécessaires :

```
\verbdef\arg|float tab[10]|
\verbdef\propa|*tab|\global\let\propa\propa
\verbdef\propb|&tab|\global\let\propb\propb
\verbdef\propc|tab|\global\let\propc\propc
\AQquestion{Soit la déclaration \arg ; \\
Le premier réel du tableau est \ldots}
{\{ \}propa},
 {\propb},
 {\propc}}
```
### **Index**

alterqcm : options VF, [5](#page-4-0), [10](#page-9-3) alea, [5](#page-4-0), [14](#page-13-4) bonus , [5](#page-4-0) , [12](#page-11-1) correction , [5](#page-4-0) , [17](#page-16-1) corsymb , [5](#page-4-0) , [17](#page-16-1) english , [14](#page-13-4) french , [14](#page-13-4) german , [14](#page-13-4) language, [5](#page-4-0) long, [5](#page-4-0), [15](#page-14-2) lq, [5](#page-4-0), [9](#page-8-0) malus, [5](#page-4-0), [12](#page-11-1) nosquare, <mark>[5](#page-4-0), [13](#page-12-1)</mark> numbreak , [5](#page-4-0) numprop , [5](#page-4-0) numstyle, <mark>[5](#page-4-0)</mark>, [13](#page-12-1) num, [5](#page-4-0), [13](#page-12-1) pq, [5](#page-4-0), [9](#page-8-0), [21](#page-20-2) pre , [5](#page-4-0) , [12](#page-11-1) propstyle , [5](#page-4-0) sep , [5](#page-4-0) , [13](#page-12-1) size , [5](#page-4-0) symb, [5](#page-4-0), [11](#page-10-1) title, [5](#page-4-0), [13](#page-12-1) tone, [5](#page-4-0), [13](#page-12-1) transparent , [18](#page-17-2) ttwo, [5](#page-4-0), [13](#page-12-1) \AQannexe , [25](#page-24-2) \AQannexe : arguments col , [25](#page-24-2) end , [25](#page-24-2) start , [25](#page-24-2) \AQannexe : options VF , [26](#page-25-1) propstyle, [26](#page-25-1) \AQmessage , [23](#page-22-1) \AQmessage : arguments texte , [23](#page-22-1) \AQms , [24](#page-23-2) \AQms : arguments depth , [24](#page-23-2) height , [24](#page-23-2) \AQquestion , [6](#page-5-2) \AQquestion : arguments prop *i* , [6](#page-5-2) quest , [6](#page-5-2)

\AQquestion : options br , [6](#page-5-2) , [18](#page-17-2) , [22](#page-21-1) correction , [22](#page-21-1) pq, [6](#page-5-2), [20](#page-19-0), [21](#page-20-2) Environnement alterqcm , [5](#page-4-0) array , [28](#page-27-2) longtable, [15](#page-14-2) minipage , [7](#page-6-2) tikzpicture, [28](#page-27-2), [29](#page-28-2) verbatim , [30](#page-29-1) \includegraphics , [23](#page-22-1) , [27](#page-26-0) \InputQuestionList , [24](#page-23-2) \InputQuestionList : arguments list of integers , [24](#page-23-2) path , [24](#page-23-2) prefix , [24](#page-23-2) Package amsmath , [7](#page-6-2) array , [7](#page-6-2) calc , [7](#page-6-2) forloop , [7](#page-6-2) fourier , [7](#page-6-2) ifthen , [7](#page-6-2) multirow , [7](#page-6-2) pifont , [7](#page-6-2) verbdef , [31](#page-30-1) xkeyval , [7](#page-6-2) Système d'exploitation Linux Ubuntu , [3](#page-2-0) 0S X, [3](#page-2-0) Windows XP,[3](#page-2-0) TeX Distributions MikTeX, [3](#page-2-0) TeXLive, [3](#page-2-0) \textwidth , [7](#page-6-2)